# LP040

## **GPRS modem pro data loggery Sxxxx, Rxxxx, Gxxxx**

# **Návod k použití**

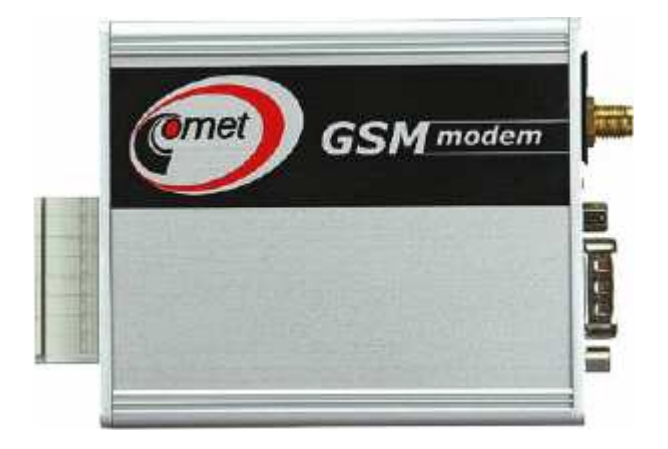

**Před uvedením přístroje do provozu si podrobně přečtěte celý návod.** 

**Tato verze popisuje FW 2.0.2** 

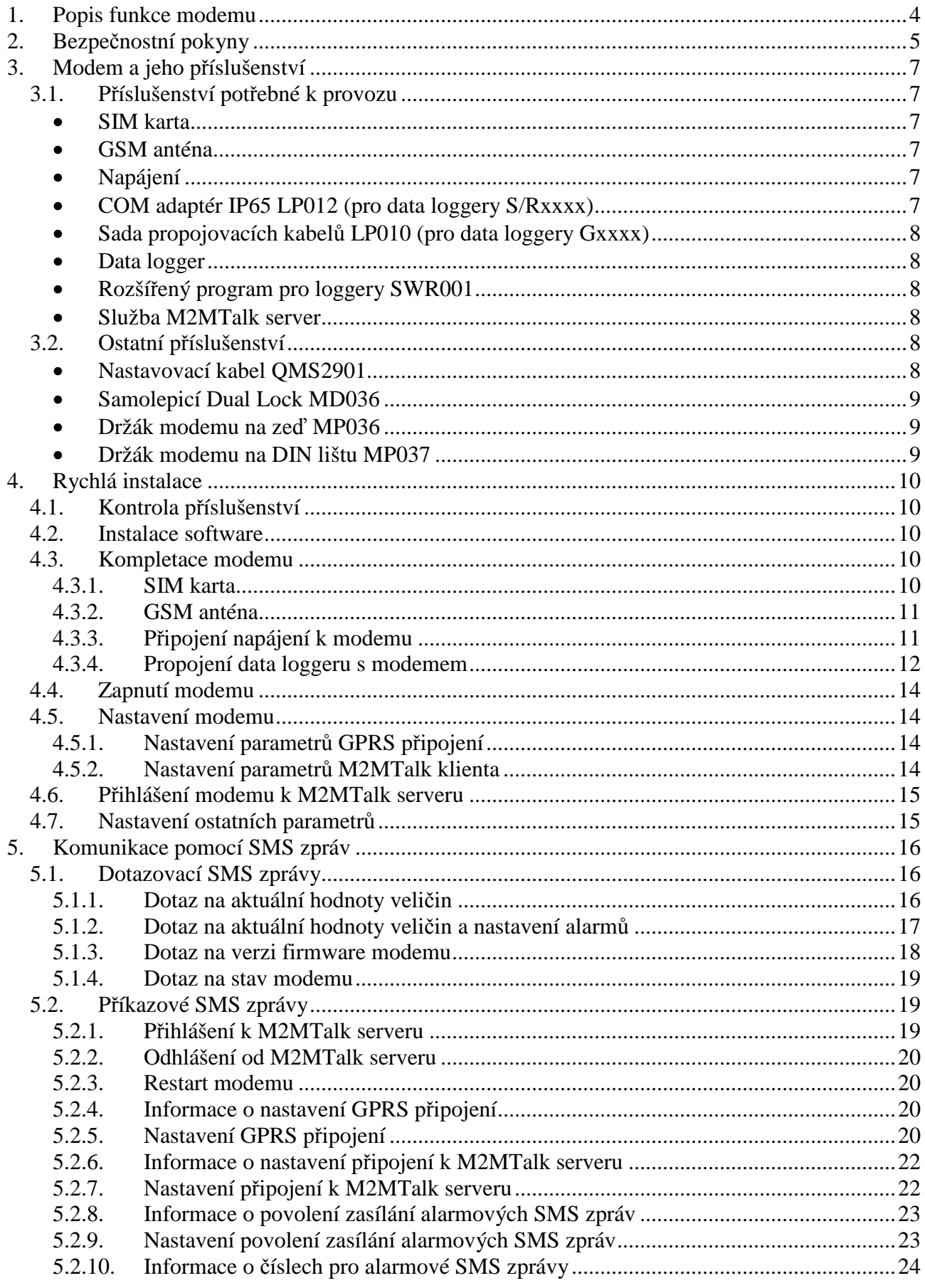

# Obsah

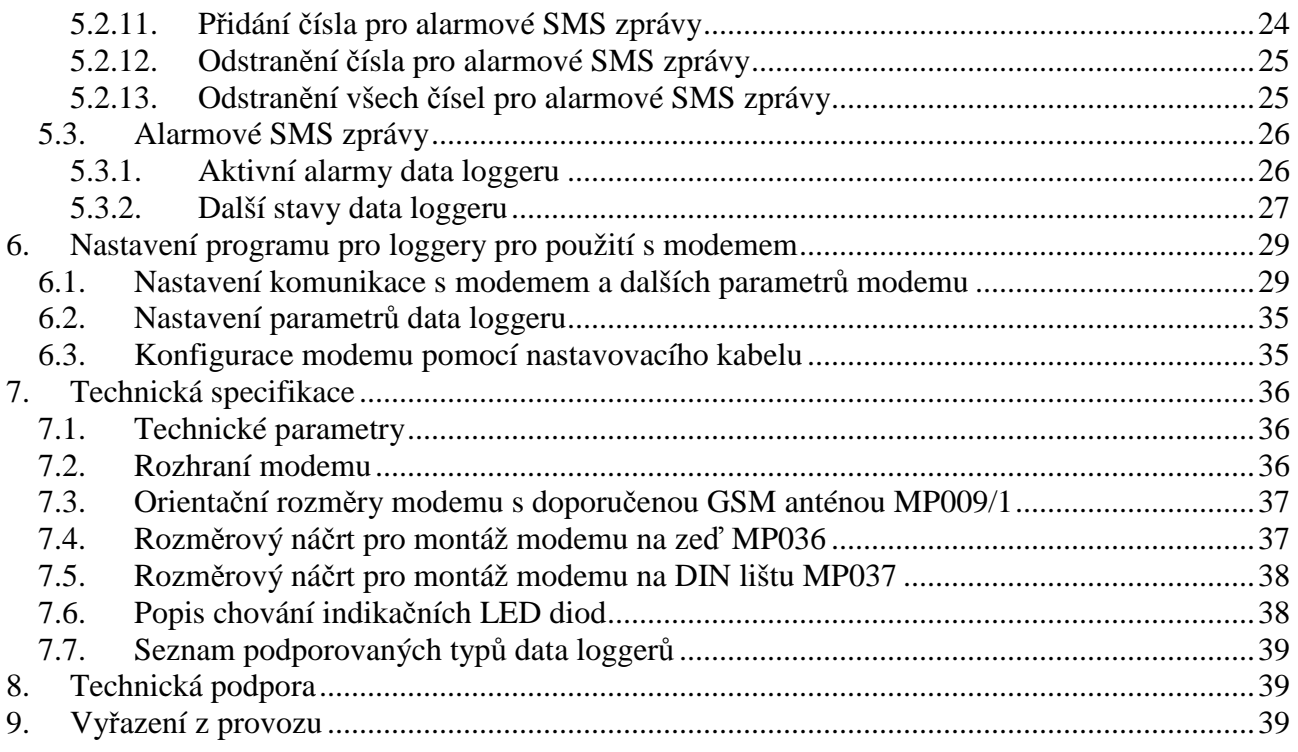

# **1. Popis funkce modemu**

Modem je určen pro vzdálenou komunikaci s data loggery Sxxxx, Rxxxx, Gxxxx prostřednictvím mobilní GSM sítě. Z hlediska uživatele tento způsob komunikace poskytuje stejné funkce jako v případě přímého připojení data loggeru k PC (např. pomocí COM/USB adaptéru).

Modem se dá ovládat a nastavovat jednak pomocí programu pro loggery, jednak (s omezením) pomocí SMS zpráv. Lze zvolit telefonní čísla, z nichž modem SMS zprávy akceptuje.

Pomocí programu pro loggery je umožněno:

- stahovat záznamy z připojeného data loggeru
- číst aktuální hodnoty z připojeného data loggeru
- lokálně konfigurovat modem pomocí RS232 linky
- vzdáleně konfigurovat modem pomocí GPRS připojení
- vzdáleně konfigurovat data logger připojený k modemu

Pomocí SMS zpráv je umožněno:

- zasílat alarmové SMS zprávy v případě překročení nastavených hranic alarmů měřených veličin a binárních vstupů nebo v případě chybových stavů na předem nastavená telefonní čísla
- získat aktuální hodnoty z připojeného data loggeru
- vzdáleně konfigurovat modem (s omezením)

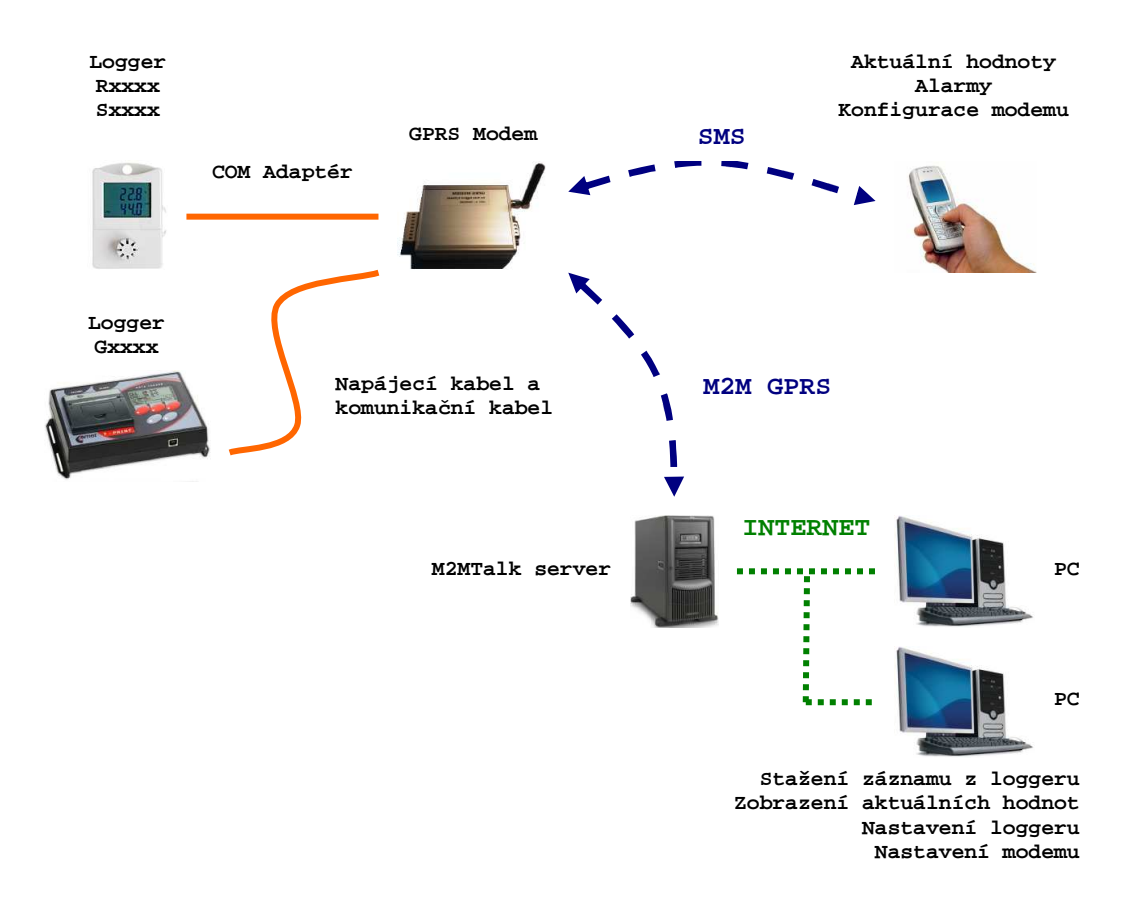

*Princip funkce modemu s data loggerem (blokové schéma)* 

# **2. Bezpečnostní pokyny**

Následující kapitola popisuje základní bezpečnostní opatření související s instalací a provozem zařízení. Před instalací zařízení si je důkladně pročtěte. Opatření musí být dodržována během všech fází provozu, instalace, ale i oprav zařízení. Nedodržení pokynů může způsobit poškození tohoto zařízení, poškození zařízení třetích stran či úraz elektrickým proudem.

Comet system s.r.o. prohlašuje, že modem LP040 je v souladu se základními požadavky a dalšími příslušnými ustanoveními směrnice 1999/5/ES. Prohlášení o shodě je dostupné na www.cometsystem.cz.

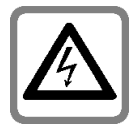

#### **Riziko úrazu elektrickým proudem**

**Nikdy nepoužívejte zařízení bez krytu. Používejte výlučně bezpečný napájecí adaptér**, jenž je doporučen výrobcem zařízení. Před zapojením zkontrolujte, zda jsou kabely a kryty adaptéru nepoškozeny. **Neprovozujte zařízení, pokud nepracuje správně.** Je-li zjevné, že zařízení nepracuje správně, nechte je zkontrolovat kvalifikovaným servisem.

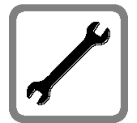

#### **Kvalifikovaný servis a instalace**

**Servis mohou provádět pouze kvalifikované osoby.** Doporučujeme používat jen originální příslušenství, abyste se vyvarovali možnosti poškození přístroje. Před propojením s jiným zařízením si přečtěte bezpečnostní pokyny v uživatelské příručce k připojovanému zařízení. **Nepřipojujte nekompatibilní zařízení. Je zakázáno provádět manipulaci se zařízením, pokud je připojeno k napájecímu**  zdroji. Dojde-li k poškození zařízení v důsledku hrubého nedodržení pokynů v tomto dokumentu, nemusí být provedena bezplatná záruční oprava.

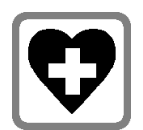

#### **Použití ve zdravotnických zařízeních**

**Pokud se nacházíte v nemocnici nebo jiném zdravotnickém zařízení, dodržujte stejná omezení jako v případě mobilních telefonů.** Respektujte příslušné pokyny a zařízení vypněte v místech, kde je zakázáno používat mobilní telefony. Některá lékařská zařízení mohou být citlivá na vysokofrekvenční záření.

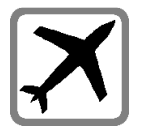

#### **Vypněte v letadle**

**Před nástupem na palubu letadla zařízení vypněte.** Ujistěte se, že zařízení nemůže být zapnuto, a to ani nedopatřením. Bezdrátová zařízení mohou způsobovat interference s některými palubními systémy, a proto je jejich provoz v letadlech přísně zakázán.

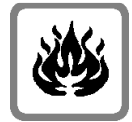

#### **Nebezpečí požáru a výbuchu**

**Nepoužívejte zařízení ve výbušném prostředí.** Neprovozujte zařízení v přítomnosti hořlavých plynů a výparů. Vypněte zařízení v blízkosti čerpacích stanic, skladů paliva, chemických závodů nebo v místech, kde probíhají trhací práce. Provoz jakýchkoli elektrických zařízení v potenciálně výbušném prostředí může znamenat bezpečnostní riziko.

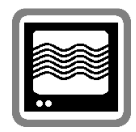

#### **Rušení**

#### **Zařízení během svého provozu vysílá a přijímá vysokofrekvenční vlny.**

Pamatujte na to, že rušení může nastat, je-li zařízení používáno v blízkosti televizorů, rádiových přijímačů, počítačů nebo nedostatečně odstíněných spotřebičů. Vždy vypínejte zařízení tam, kde je jeho provoz zakázán, nebo máte-li podezření, že by jeho provoz mohl způsobovat interference s jinými zařízeními.

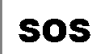

#### **Provozuschopnost**

**Zařízení využívá bezdrátové komunikace a GSM sítě. Z tohoto důvodu nemůže být spojení (SMS, GPRS, atd.) garantováno vždy a za všech podmínek.** Nikdy se výlučně nespoléhejte pouze na bezdrátové zařízení pro účely kritické komunikace (záchranné systémy, bezpečnostní systémy). Pamatujte na to, že pro systémy s vysokou funkční spolehlivostí je nezbytná redundance. Bližší informace lze nalézt např. v IEC 61508.

# **3. Modem a jeho příslušenství**

K tomu, aby mohlo být zařízení jako celek provozováno, je zapotřebí mít k dispozici nejen modem, ale i potřebné příslušenství.

## **3.1. Příslušenství potřebné k provozu**

## • **SIM karta**

SIM karta je potřebná pro správnou činnost modemu. Umožňuje zasílání SMS zpráv a vzdálenou komunikaci s data loggerem přes GPRS. Pro přenos dat přes GPRS je však nutné mít aktivovány datové GPRS služby. Pokud je modem za provozu používán v rámci více oblastí s různými mobilními operátory, je potřeba mít aktivován i GSM a GPRS roaming (datový roaming). Zpoplatnění těchto služeb je dáno vašim mobilním operátorem.

**SIM karta musí mít deaktivováno zadávání PIN kódu**. Podrobněji viz kapitola *SIM karta* na straně *10*.

### • **GSM anténa**

GSM anténa je rovněž potřebná pro správnou činnost modemu, bez ní nelze zařízení provozovat. Montuje se do anténního konektoru typu SMA. Lze použít výrobcem nabízenou kompaktní GSM anténu MP009/1 nebo v případě potřeby připojit externí GSM anténu.

## • **Napájení**

Modem musí být napájen z externího zdroje (síťový adaptér, akumulátor). Napájení se připojuje k odnímatelné napájecí svorkovnici, která je součástí modemu. Výrobce nabízí jako volitelné příslušenství napájecí adaptér A1940.

## • **COM adaptér IP65 LP012 (pro data loggery S/Rxxxx)**

Adaptér je určen pro propojení data loggeru Sxxxx nebo Rxxxx s modemem po sériové lince RS232. Tento adaptér zajišťuje komunikaci mezi modemem a data loggerem. Délka kabelu je cca. 160 cm.

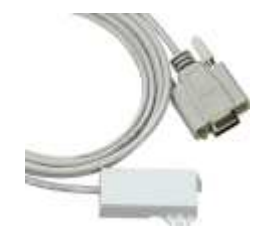

## • **Sada propojovacích kabelů LP010 (pro data loggery Gxxxx)**

Sada je určena pro propojení data loggeru Gxxxx s modemem. Součástí sady je kabel určený k propojení data loggeru s modemem po sériové lince RS232 a kabel určený k rozvodu napájení mezi data loggerem a modemem včetně dvou zakončovacích dutinek.

### • **Data logger**

Cílové zařízení, s nímž má modem komunikovat. Obecně jsou podporovány data loggery typů Sxxxx, Rxxxx a Gxxxx. Úplný seznam podporovaných zařízení lze nalézt v kapitole *Seznam podporovaných typů data loggerů* na straně *39*.

## • **Rozšířený program pro loggery SWR001**

Program umožňuje změnu nastavení modemu, komunikaci s data loggerem, načtení informací o aktuálním nastavení a stavu data loggeru, změnu parametrů záznamu a načtení naměřených údajů. Minimální verze software musí být *2.2.18.0*. Nejnovější verze programů jsou ke stažení na adrese www.cometsystem.cz. Pro nastavení modemu pomocí tohoto programu je možno využít GPRS spojení nebo nastavovací kabel (např. pokud GPRS připojení není aktivováno).

### • **Služba M2MTalk server**

Tuto službu nepotřebujete mít aktivovánu v případě, kdy chcete využívat pouze SMS zpráv. V ostatních případech (vzdálená komunikace s data loggerem včetně stahování dat) je potřeba tuto službu aktivovat. Standardně není tato služba u výrobce aktivována. Pro využití této služby je potřeba mít na SIM kartě aktivováno *GPRS*. Zpoplatnění služby se řídí platnými obchodními podmínkami.

## **3.2. Ostatní příslušenství**

### • **Nastavovací kabel QMS2901**

Kabel je určen pro nastavení modemu po sériové lince RS232 z PC pomocí programu pro loggery. Je nutný pouze pro servisní účely, případně pro lokální nastavení modemu při uvádění do provozu, např. pokud nemáte aktivováno GPRS připojení. Alternativní variantou je použití standardního RS232 kříženého kabelu (běžně dokoupitelné příslušenství počítačů). Nové PC již většinou nebývají vybaveny sériovým COM portem. Pro řešení tohoto problému dodáváme převodník MP006 (RS232/USB), který se vřadí mezi USB port počítače a nastavovací kabel. Po nainstalování dodaného ovladače se v počítači vytvoří virtuální sériový port, přes který pak probíhá komunikace.

### • **Samolepicí Dual Lock MD036**

Průmyslový suchý zip, který slouží ke snadné instalaci modemu na soudržný podklad.

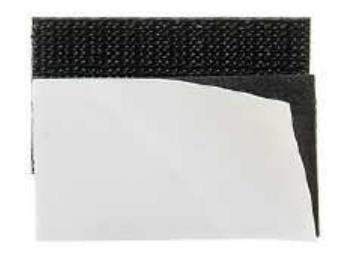

### • **Držák modemu na zeď MP036**

Držák modemu na zeď. Obsahuje 2 šroubky pro upevnění držáku na zadní stěnu modemu a sadu 2ks hmoždinek + 2ks šroubů pro upevnění na zeď.

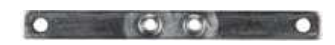

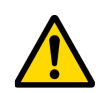

**Pozor!** Tento způsob upevnění modemu NENÍ MOŽNÉ použít v případě, že je modem provozován v automobilu. Kovový kryt modemu nesmí být galvanicky spojen s kostrou automobilu, protože je galvanicky propojen se záporným pólem napájení.

## • **Držák modemu na DIN lištu MP037**

Držák modemu na DIN lištu. Obsahuje 4 šroubky pro upevnění držáku na zadní stěnu modemu.

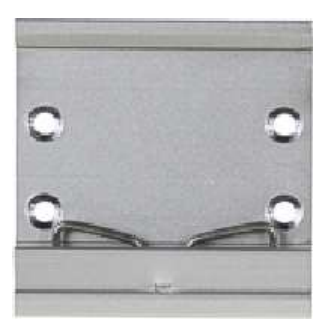

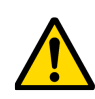

**Pozor!** Tento způsob upevnění modemu NENÍ MOŽNÉ použít v případě, že je modem provozován v automobilu. Kovový kryt modemu nesmí být galvanicky spojen s kostrou automobilu, protože je galvanicky propojen se záporným pólem napájení.

# **4. Rychlá instalace**

## **4.1. Kontrola příslušenství**

Zkontrolujte, zda máte k dispozici veškeré příslušenství, které je potřebné k provozu (SIM kartu, GSM anténu, napájecí adaptér a COM adaptér IP65 nebo sadu propojovacích kabelů v závislosti na typu data loggeru, data logger, rozšířený program pro loggery a popřípadě přístup ke službě M2MTalk server, pokud ji chcete využívat).

## **4.2. Instalace software**

Na počítač, z něhož budete chtít mít přístup k zařízení, nainstalujte *rozšířený program pro loggery*, minimálně verzi 2.2.18.0 (viz také strana *7*). Nejnovější verze programu je ke stažení na adrese www.cometsystem.cz. Během instalace se řiďte pokyny instalátoru.

Pokud máte aktivovány datové GPRS služby, použijte pro nastavení modemu GPRS připojení. V takovém případě již není potřeba instalovat další ovladače.

V případě, že budete modem chtít nastavit pomocí nastavovacího kabelu přes rozhraní RS232 (např. nemáte datové GPRS služby aktivovány), je potřeba navíc nainstalovat *ovladače pro nastavení GPRS modemu*, které jsou rovněž ke stažení na výše uvedené adrese.

## **4.3. Kompletace modemu**

#### **4.3.1. SIM karta**

Pro vzdálenou komunikaci s data loggerem přes GPRS je nutné mít aktivovány datové GPRS služby.

Je-li modem s data loggerem provozován v automobilu, je třeba brát v úvahu fakt, že při přejezdech hranic států bude docházet ke změnám mobilních operátorů. Aby bylo možno využít vzdálenou komunikaci modemu s data loggerem přes GPRS i v cizí síti, je nutné mít na SIM kartě aktivován GSM a GPRS roaming (datový roaming). Navíc musí mít operátoři domácí a cizí sítě pro GPRS roaming uzavřenu smlouvu, což je vhodné si ověřit u domácího operátora ještě před odjezdem do ciziny. Ceny za GPRS přenosy mohou být v režimu GPRS roaming výrazně vyšší než v případě komunikace ve vlastní síti!

SIM karta musí mít **deaktivováno zadávání PIN kódu**. Nejjednodušším způsobem, jak se přesvědčit o tom, že je PIN kód deaktivován, je použít SIM kartu v běžném mobilním telefonu. Pokud se po zapnutí telefonu zobrazí požadavek na vložení PIN kódu, bude potřeba PIN kód deaktivovat. Postup je závislý na typu mobilního telefonu a měl by být popsán v manuálu pro příslušný mobilní telefon.

SIM karta se vkládá do držáku, který je součástí modemu. Vysunutí držáku se provede stlačením tlačítka vedle držáku SIM karty vhodným nástrojem, např. tužkou. Do držáku vložíme připravenou SIM kartu, při čemž je nutno dbát na to, aby SIM karta správně lícovala s držákem po celé jeho délce. Držák s vloženou SIM kartou se následně zasune do modemu. Správný způsob instalace SIM karty ilustruje obrázek.

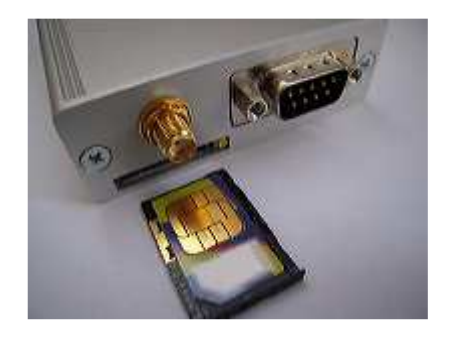

*Způsob instalace SIM karty* 

### **4.3.2. GSM anténa**

GSM anténu je potřeba připojit do anténního konektoru a lehce dotáhnout převlečnou matici.

### **4.3.3. Připojení napájení k modemu**

Napájení se připojuje na samosvornou svorku WAGO, která je součástí modemu. Do menšího hranatého otvoru svorky je nutno vložit šroubovák, mírným zapáčením svorku rozevřít. Do rozevřené svorky vložit vodič a svorku uzavřít následným uvolněním šroubováku. Při připojování se kladný pól připojuje na svorku označenou +, záporný na svorku označenou –. Správný způsob připojení ilustruje níže uvedený obrázek.

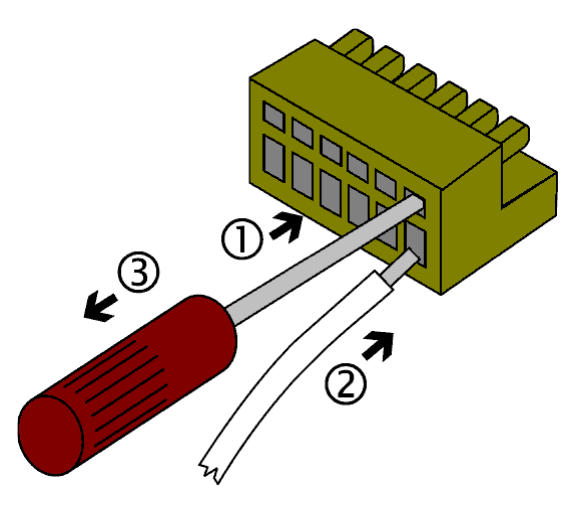

*Způsob připojování vodičů*

Svorkovnice je z modemu vyjímatelná jako celek mírným zapáčením šroubováku mezi svorkovnicí a bočními hranami otvoru pro svorkovnici bez nutnosti odpojovat jednotlivé vodiče.

V případě použití napájecího adaptéru A1940 připojte bílý vodič na kladný pól napájení a černý vodič na záporný pól napájení.

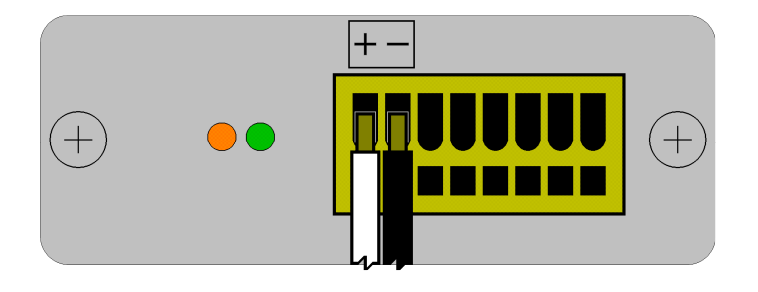

*Připojení napájecího adaptéru A1940* 

Je-li modem provozován v automobilu společně s data loggerem typu Gxxxx, bude nutné k napájení modemu použít kabel určený k rozvodu napájení mezi data loggerem a modemem. Podrobnější informace lze nalézt v kapitole *Propojení data loggeru s modemem* na straně *12*.

## **4.3.4. Propojení data loggeru s modemem**

Propojení data loggeru Sxxxx nebo Rxxxx s modemem je realizováno prostřednictvím *COM adaptéru IP65*. Konektor adaptéru se připojí k RS232 konektoru na straně modemu a adaptér se zasune z čelní strany do vodítek na boční straně data loggeru. Adaptér je nutno zasunout až na doraz. Při instalaci dbejte na dodržení minimální vzdálenosti mezi anténou modemu a data loggerem, aby nedocházelo k rušení data loggeru. Tato vzdálenost nesmí být v žádném případě menší než 0,5m. Doporučuje se dodržet vzdálenost alespoň 1m. Správný způsob připojení ilustruje níže uvedený obrázek.

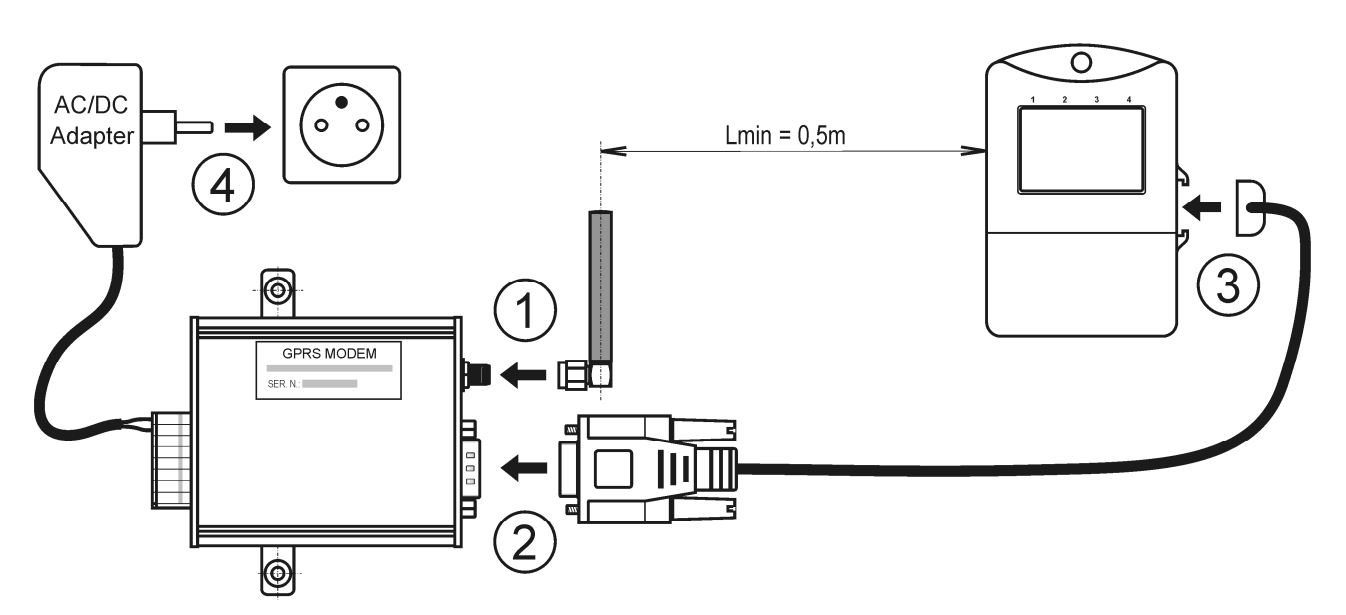

*Propojení modemu s data loggerem Sxxxx nebo Rxxxx a ostatními komponenty* 

Propojení data loggeru Gxxxx s modemem je realizováno prostřednictvím *sady propojovacích kabelů LP010*.

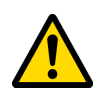

**Pozor!** Kovový kryt modemu nesmí být galvanicky spojen s kostrou automobilu, protože je galvanicky propojen se záporným pólem napájení. Pro upevnění modemu v automobilu použijte samolepicí Dual Lock MD036.

Kabel určený k rozvodu napájení mezi data loggerem a modemem je nutno zkrátit na potřebnou délku, konce vodičů odizolovat a skroutit s jednotlivými žilami přívodního kabelu od napájení. Je potřeba dát pozor na polaritu. Na odizolované skroucené konce vodičů se nalisují dodané dutinky a takto připravený komplet se připojí do svorkovnice data loggeru. Dutinky pro připojení na straně modemu jsou na vodičích nalisovány již z výroby. Správný způsob připojení vodičů pro napájecí kabel je popsán v níže uvedené tabulce.

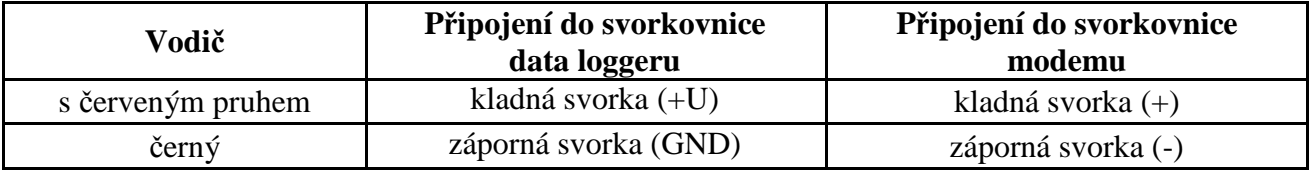

Konektor komunikačního kabelu se připojí k RS232 konektoru na straně modemu a vodiče kabelu se připojí přímo do svorkovnice, která je součástí data loggeru. Správný způsob připojení vodičů pro komunikační kabel je popsán v níže uvedené tabulce.

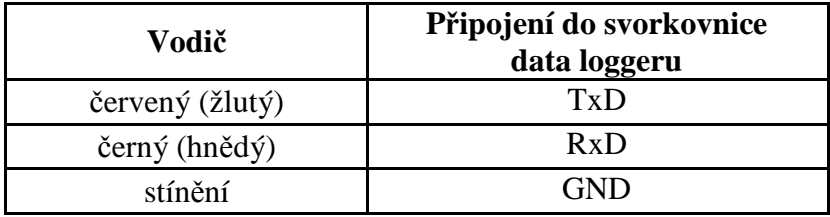

Při instalaci dbejte na dodržení minimální vzdálenosti mezi anténou modemu a data loggerem, aby nedocházelo k rušení data loggeru. Tato vzdálenost nesmí být v žádném případě menší než 0,5m. Doporučuje se dodržet vzdálenost alespoň 1m. Správný způsob připojení ilustruje níže uvedený obrázek.

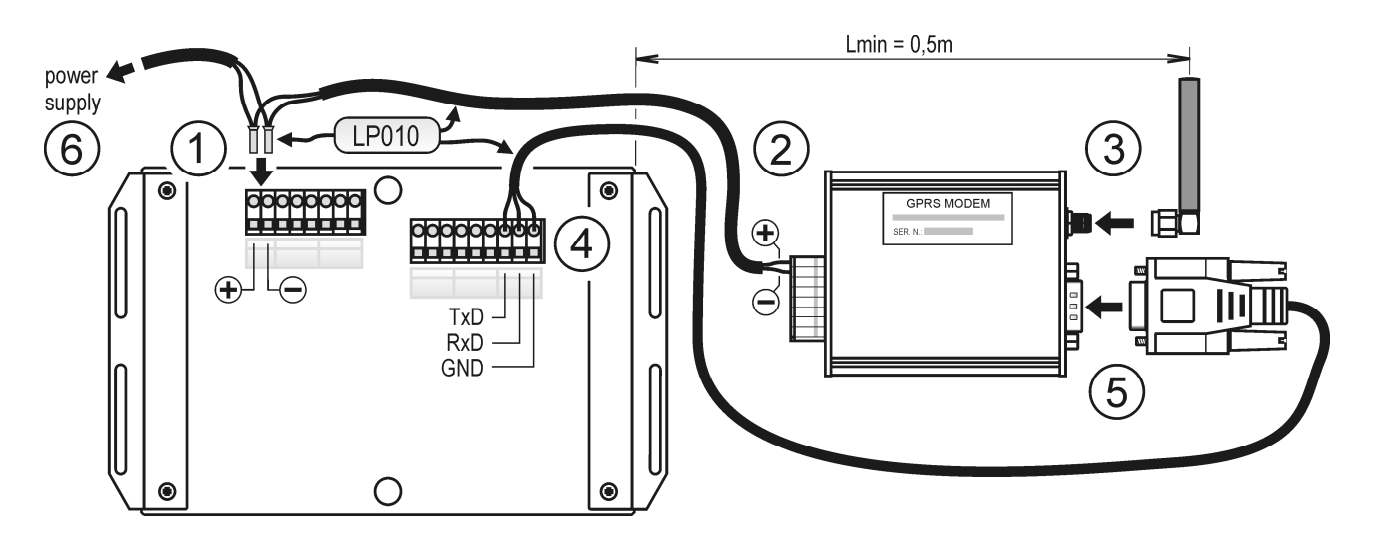

*Propojení modemu s data loggerem Gxxxx a ostatními komponenty* 

## **4.4. Zapnutí modemu**

Řádně zkompletovaný modem se zapne připojením napájení do svorkovnice modemu – rozsvítí se zelená LED dioda. Modem bude připraven ke komunikaci po cca. 1 minutě od zapnutí. Komunikaci je vhodné ověřit zasláním SMS zprávy ve tvaru **gsmstatus** na telefonní číslo modemu. Doba doručení odpovědi obecně závisí na momentálním vytížení a stavu GSM sítě. Při správné funkci modem odešle nazpět SMS zprávu s informacemi o svém stavu. V případě, že odpověď na SMS zprávu neobdržíte, zkontrolujte nastavení SIM karty, připojení napájecího zdroje a antény.

V případě, že se nelze k modemu připojit přes GSM síť, můžete se problém pokusit identifikovat pomocí programu pro loggery. V tomto případě je modem nutno připojit k PC pomocí nastavovacího kabelu, viz kapitola *Nastavovací kabel QMS2901* na straně *8*.

## **4.5. Nastavení modemu**

V případě, že nehodláte využívat vzdálenou komunikaci s data loggerem přes GPRS, můžete přejít na kapitolu *Nastavení ostatních parametrů* na straně *15*.

### **4.5.1. Nastavení parametrů GPRS připojení**

Pokud v objednávce modemu nebylo specifikováno nastavení parametrů pro GPRS připojení, musíte jejich nastavení provést nyní.

To je možno provést zasláním speciální textové zprávy na telefonní číslo modemu. Zpráva musí vždy začínat slovem **gprs**. Za ním následují aktuální hodnoty nastavovaných parametrů v tomto přesně uvedeném pořadí:

#### **gprs [apn] [user] [password] [dns]**

Hodnoty parametrů, které nebudou ve zprávě uvedeny, budou smazány. Hranaté závorky [] se do textové zprávy nezadávají. Jednotlivé položky musí být odděleny mezerami. Podrobnější informace o nastavení parametrů GPRS připojení pomocí SMS příkazu lze nalézt v kapitole *Nastavení GPRS připojení* na straně *20*.

Příklad: Nastavení parametru *apn* na hodnotu *internet* bez dalších parametrů (*user*, *password* a *dns*) lze provést zasláním textové zprávy ve tvaru

#### *gprs internet*

Informace o parametrech pro GPRS připojení získáte u příslušného mobilního operátora.

### **4.5.2. Nastavení parametrů M2MTalk klienta**

Tyto parametry jsou přednastaveny již z výroby, bezdůvodně je neměňte! Správnost tohoto nastavení si můžete ověřit z karty dodané spolu s modemem.

Nastavení parametrů M2MTalk klienta je možné pomocí SMS příkazu (viz kapitola *Nastavení připojení k M2MTalk serveru* na straně *22*) nebo pomocí nastavovacího kabelu (viz kapitola *Konfigurace modemu pomocí nastavovacího kabelu* na straně *35*).

## **4.6. Přihlášení modemu k M2MTalk serveru**

Chcete-li vzdáleně komunikovat s modemem nebo data loggerem přes GPRS (např. vzdáleně nastavovat modem nebo data logger), musí být před započetím komunikace modem vždy přihlášen k M2MTalk serveru. Modem je možné nastavit tak, aby se vždy po zapnutí přihlašoval k serveru automaticky, ale nejedná se o standardní nastavení od výrobce.

Přihlášení modemu k M2MTalk serveru se provádí zasláním textové zprávy ve tvaru **login** na telefonní číslo modemu. Modem odpoví potvrzovací SMS zprávou. Stav přihlášení je poté vhodné ověřit zasláním SMS zprávy ve tvaru **gsmstatus** na telefonní číslo modemu. Při správné funkci modem odešle nazpět SMS zprávu s informacemi, mezi nimiž lze nalézt i informaci o aktuálním stavu připojení k M2MTalk serveru (M2MTalk online: yes).

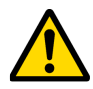

**Pozor!** Od okamžiku přihlášení dochází k přenosům dat, které kvůli udržování spojení probíhají v omezené míře i v případech, kdy vzdálená komunikace s data loggerem nebo modemem neprobíhá. Přenášená data jsou účtována operátorem dle vašeho GPRS tarifu. Pro účely udržení spojení se přenáší zhruba 26 kB dat denně. Při stažení dat z data loggerů Sxxxx a Rxxxx se při zcela zaplněné paměti data loggeru přenáší zhruba 73 kB dat, pro data loggery Gxxxx je to přibližně 1162 kB. Odhlášení od serveru je popsáno v kapitole *Odhlášení od M2MTalk serveru* na straně *20*.

## **4.7. Nastavení ostatních parametrů**

Modem zjišťuje v pravidelných intervalech z data loggeru informace o tom, zda není aktivní alarm a zda data logger pracuje korektně. Tyto informace dále zpracovává a na základě vyhodnocených výsledků zasílá uživateli alarmové SMS zprávy.

Pro nastavení příslušných parametrů se použije program pro loggery. Je potřeba mít aktivováno GPRS připojení nebo modem nastavit pomocí nastavovacího kabelu.

Jedná se o tyto parametry:

- interval čtení z data loggeru, viz kapitola 6.1 na straně 29
- povolení / zákaz zasílání alarmových SMS zpráv, viz kapitola 6.1 na straně 29
- seznam telefonních čísel, na které jsou zasílány alarmové SMS zprávy, viz kapitola 6.1 na straně 29
- seznam telefonních čísel, z nichž modem akceptuje příchozí SMS zprávy, viz kapitola 6.1 na straně 29
- v data loggeru nastavit podmínky alarmů (je-li tato funkce vyžadována), viz kapitola 6.2 na straně 35

# **5. Komunikace pomocí SMS zpráv**

Pomocí níže popsaných SMS zpráv zasílaných na telefonní číslo modemu je možno vzdáleně řídit a monitorovat činnost celého zařízení. Uživatel má možnost omezit telefonní čísla, z nichž budou SMS příkazy akceptovány. Nastavení od výrobce neobsahuje omezení telefonních čísel pro příchozí SMS, jsou tedy vyhodnocovány všechny SMS bez ohledu na telefonní číslo odesílatele. Nastavení omezení telefonních čísel je možné provést pomocí programu pro loggery, viz kapitola *Nastavení programu pro loggery pro použití s modemem* na straně *29*.

Všeobecně platí, že v SMS příkazech nezáleží na velikosti písmen a mezera slouží jako oddělovač jednotlivých parametrů.

Není-li přijatý příkaz podporován nebo nemá požadovanou syntaxi (parametry), bude vrácena odpověď s informací o typu chyby, která nastala. Tyto informace modem vrací maximálně třikrát po sobě, čtvrtý a každý další nesprávný příkaz ze stejného telefonního čísla bude ignorován až do okamžiku, kdy bude příchozí příkaz opět správný.

## **5.1. Dotazovací SMS zprávy**

Tyto zprávy umožňují uživateli zjistit aktuální hodnoty měřené data loggerem, verzi FW modemu a aktuálním stavu připojení modemu.

### **5.1.1. Dotaz na aktuální hodnoty veličin**

Pro zjištění aktuálních hodnot veličin měřených připojeným data loggerem je možné zaslat na modem SMS zprávu, která musí začínat slovem **values**. Za ním mohou následovat hodnoty parametrů v tomto pořadí:

#### **values [***1. telefonní číslo***] [***2. telefonní číslo***]**

Je-li zaslána zpráva **values** bez parametrů, modem zašle hodnoty na telefonní číslo, z něhož byla zpráva odeslána. V opačném případě modem zašle hodnoty na telefonní čísla zadaná pomocí parametrů. Parametry musí být telefonní čísla v mezinárodním formátu. Hranaté závorky [] se do textové zprávy nezadávají. Jednotlivé položky musí být odděleny mezerami.

Je-li k modemu připojen data logger typu Sxxxx nebo Rxxxx, odpoví modem SMS zprávou s následujícím obsahem:

- *identifikace data loggeru* je zobrazen zákaznický popis data loggeru. Není-li popis zadán, zobrazí se sériové číslo data loggeru. V případě, že by celková délka zprávy přesáhla 160 znaků, bude zobrazeno sériové číslo.
- *naměřené hodnoty jednotlivých veličin* je zobrazeno číslo kanálu nebo jeho popis (jeli zadán), následuje měřená hodnota a jednotka měřené veličiny.

Příklad odpovědi:

#### **Logger Sklad\_13: Temp: 24.7C Hum: 45.5%RH DP: 12.1C**

Je-li k modemu připojen data logger typu Gxxxx, odpoví modem SMS zprávou s následujícím obsahem:

- *umístění data loggeru* je zobrazen zákaznický popis umístění data loggeru. Není-li popis zadán, zobrazí se sériové číslo data loggeru. V případě, že by celková délka zprávy přesáhla 160 znaků, bude zobrazeno sériové číslo.
- *naměřené hodnoty jednotlivých veličin a aktuální stavy binárních vstupů* je zobrazeno číslo kanálu nebo jeho popis (je-li zadán). Jedná-li se o měřenou veličinu, následuje měřená hodnota a jednotka měřené veličiny, v případě binárního vstupu se zobrazí zákaznický popis v závislosti na jeho aktuálním stavu.

Příklad odpovědi:

#### **Logger Sklad\_13: Temp1: 24.7C Temp2: 25.0C Bin1: OFF Bin2: ON**

Nelze-li informace o veličinách zjistit, tj. logger je vypnut, nastala chyba komunikace mezi modemem a data loggerem nebo probíhá zjišťování typu připojeného data loggeru, vrací modem SMS zprávu s chybovým hlášením.

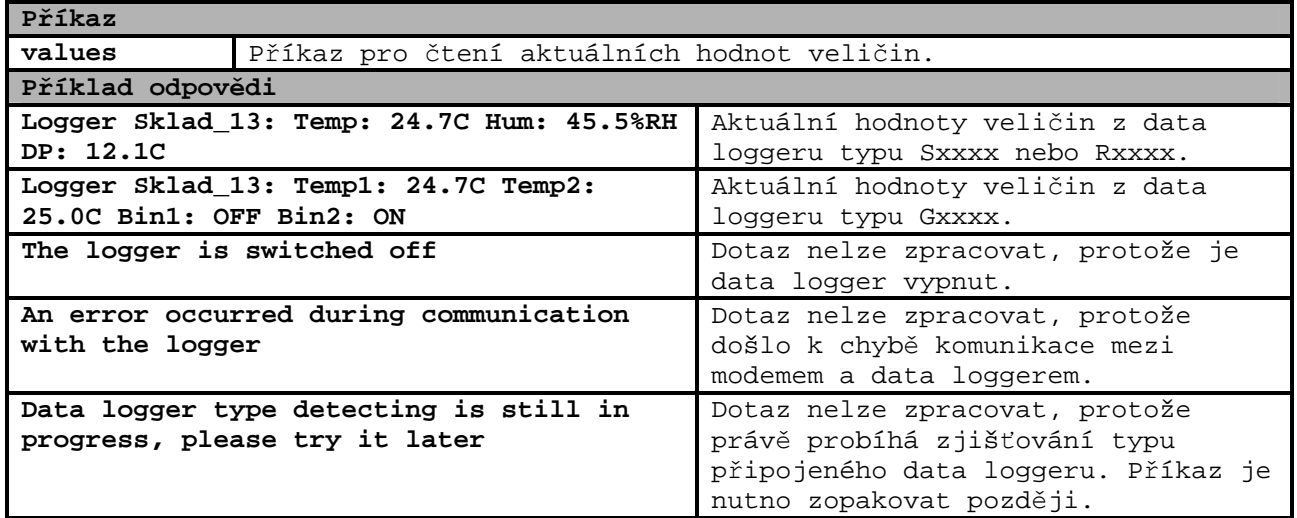

### **5.1.2. Dotaz na aktuální hodnoty veličin a nastavení alarmů**

Pro zjištění aktuálních hodnot veličin měřených připojeným data loggerem a nastavení jejich alarmů je možné zaslat na modem SMS zprávu, která musí začínat slovem **values!**. Za ním mohou následovat hodnoty parametrů v tomto pořadí:

#### **values! [***1. telefonní číslo***] [***2. telefonní číslo***]**

Je-li zaslána zpráva **values!** bez parametrů, modem zašle hodnoty na telefonní číslo, z něhož byla zpráva odeslána. V opačném případě modem zašle hodnoty na telefonní čísla zadaná pomocí parametrů. Parametry musí být telefonní čísla v mezinárodním formátu. Hranaté závorky [] se do textové zprávy nezadávají. Jednotlivé položky musí být odděleny mezerami.

Obsah odpovědi je obdobný jako u dotazu **values**. Je-li hodnota měřené veličiny mimo nastavené meze alarmů nebo je-li binární vstup ve stavu, kdy je alarm aktivní, zobrazí se navíc před hodnotou symbol "!". Pro každou měřenou veličinu odpověď obsahuje také meze alarmů a v případě, že je k modemu připojen data logger typu Gxxxx, i informace o nastaveném zpoždění alarmů v minutách pro jednotlivé veličiny i binární vstupy.

Příklad odpovědi pro připojený data logger typu Sxxxx nebo Rxxxx:

#### **Logger Sklad\_13: Temp: 24.7C 19.0..26.0 Hum: 45.5%RH 0.0..50.0 DP: !12.1C 0.0..10.0**

Příklad odpovědi pro připojený data logger typu Gxxxx:

#### **Logger Sklad\_13: Temp1: 24.7C 19.0..26.0 1m Temp2: !25.0C 10.0..24.0 2m Bin1: OFF 1m Bin2: !ON 10m**

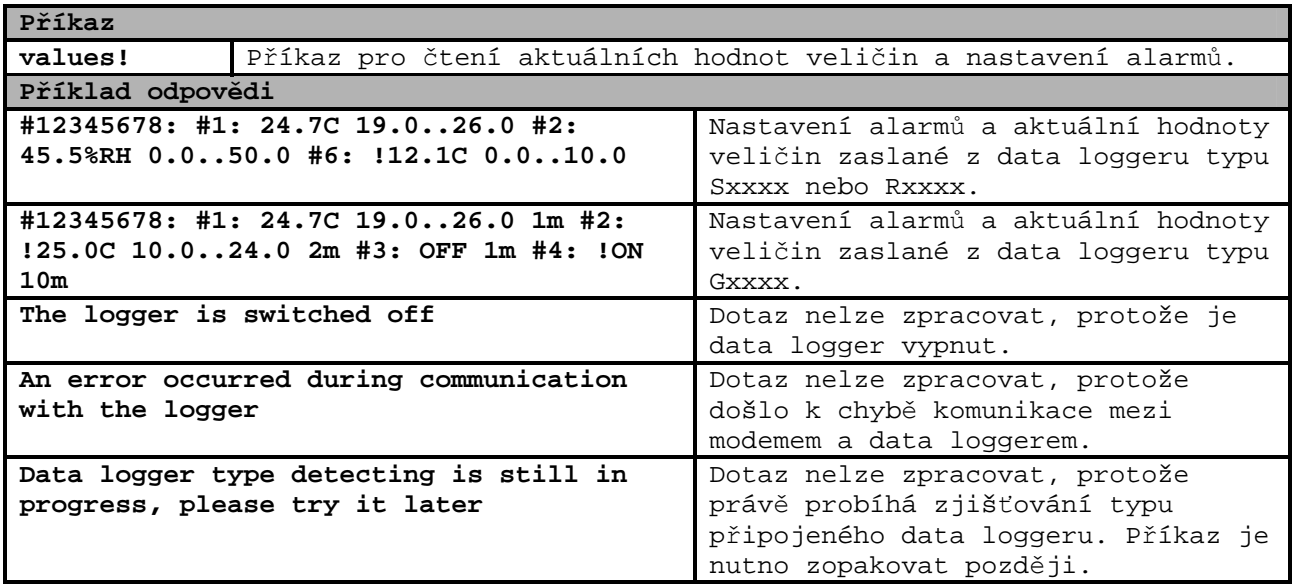

### **5.1.3. Dotaz na verzi firmware modemu**

Pro zjištění verze firmware modemu zašlete na modem SMS zprávu **firmware**.

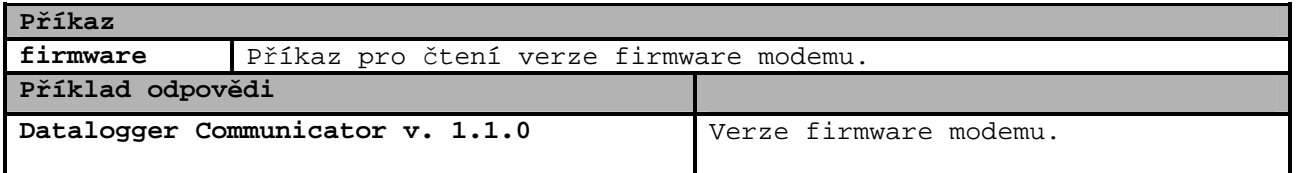

## **5.1.4. Dotaz na stav modemu**

Pro zjištění stavu modemu zašlete na modem SMS zprávu **gsmstatus**. Modem odpoví SMS zprávou s níže uvedenými informacemi:

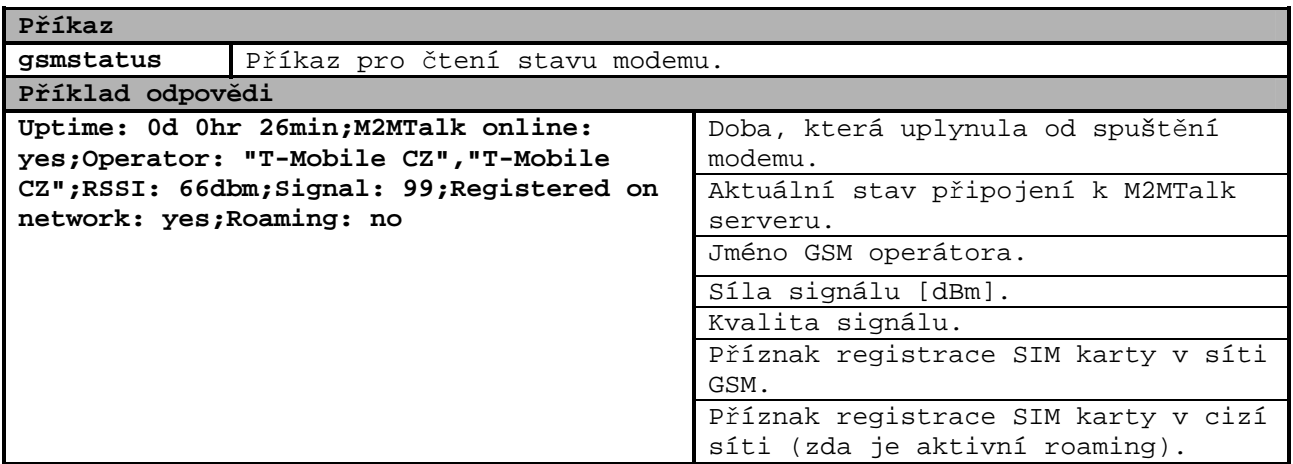

## **5.2. Příkazové SMS zprávy**

Tyto SMS zprávy umožňují uživateli vzdáleně ovládat a nastavovat modem.

### **5.2.1. Přihlášení k M2MTalk serveru**

Chcete-li vzdáleně komunikovat s modemem nebo data loggerem přes GPRS (např. vzdáleně nastavovat modem nebo data logger), musí být před započetím komunikace modem vždy přihlášen k M2MTalk serveru. Modem je možné nastavit tak, aby se vždy po zapnutí přihlašoval k serveru automaticky, ale nejedná se o standardní nastavení od výrobce.

Přihlášení modemu k M2MTalk serveru se provádí zasláním textové zprávy ve tvaru **login** na telefonní číslo modemu. Modem odpoví potvrzovací SMS zprávou.

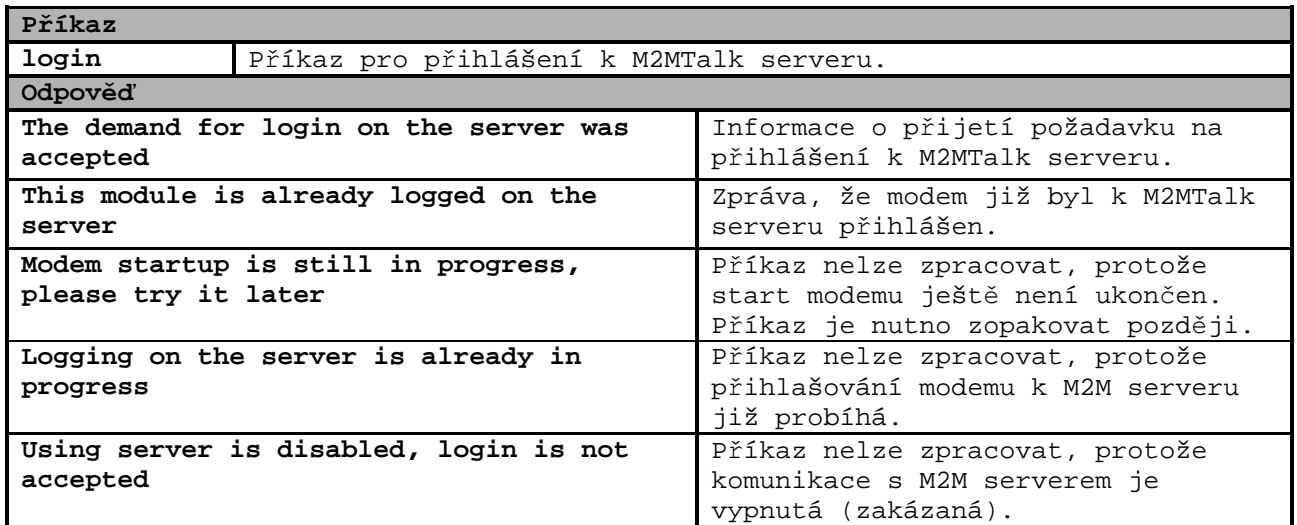

## **5.2.2. Odhlášení od M2MTalk serveru**

Od okamžiku přihlášení dochází k přenosům dat, které kvůli udržování spojení probíhají v omezené míře i v případech, kdy vzdálená komunikace s data loggerem nebo modemem neprobíhá. Přenášená data jsou účtována operátorem dle vašeho GPRS tarifu. V případě, že komunikaci přes GPRS již nebudete dále využívat, můžete pro úsporu přenášených dat provést odhlášení modemu od M2MTalk serveru.

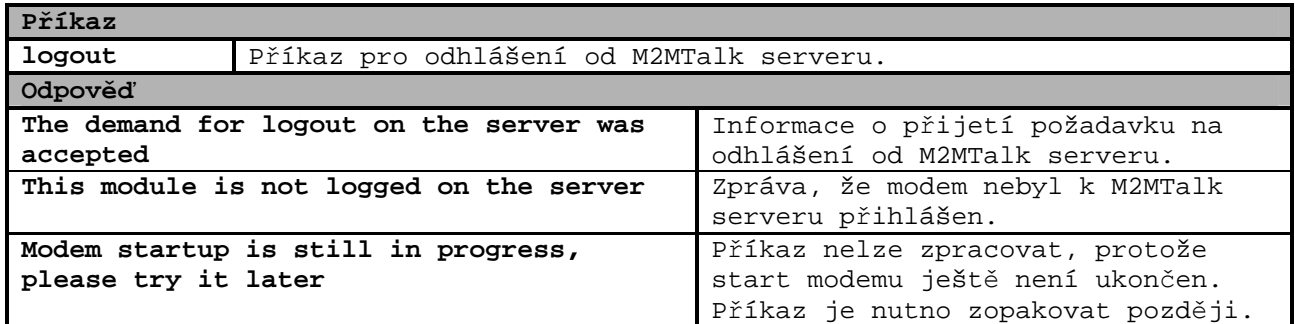

### **5.2.3. Restart modemu**

Příkaz slouží k provedení vzdáleného restartu modemu, např. v případě problému s GPRS připojením. Od příjmu požadavku trvá cca. 2 minuty, než je proveden kompletní restart modemu.

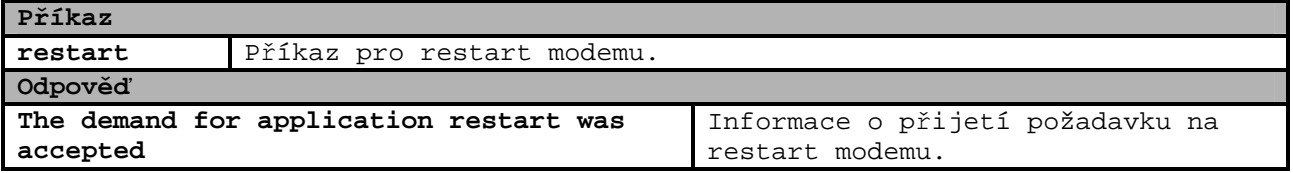

## **5.2.4. Informace o nastavení GPRS připojení**

Je-li zaslán SMS příkaz **gprs** (bez parametrů), jsou vráceny informace o aktuálním nastavení GPRS připojení.

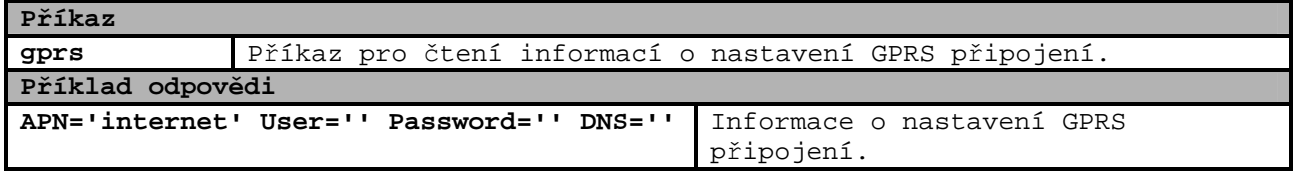

## **5.2.5. Nastavení GPRS připojení**

Zpráva musí začínat slovem **gprs**. Za ním následují aktuální hodnoty nastavovaných parametrů v tomto pořadí:

#### **gprs [***apn***] [***user***] [***password***] [***dns***]**

Hodnoty parametrů, které nebudou ve zprávě uvedeny, budou smazány. Hranaté závorky [] se do textové zprávy nezadávají. Jednotlivé položky musí být odděleny mezerami. Jednotlivé parametry mají následující význam:

- **apn** jméno přípojného bodu
- **user** přihlašovací jméno
- **password** přihlašovací heslo
- **dns** jméno nebo IP adresa DNS serveru

Není-li "odzadu" uveden některý z parametrů **user**, **password** nebo **dns**, bude vždy vymazán.

Přijetí příkazu modemem je potvrzeno zpětným odesláním SMS zprávy. Byl-li modem přihlášen k M2MTalk serveru, bude automaticky restartován.

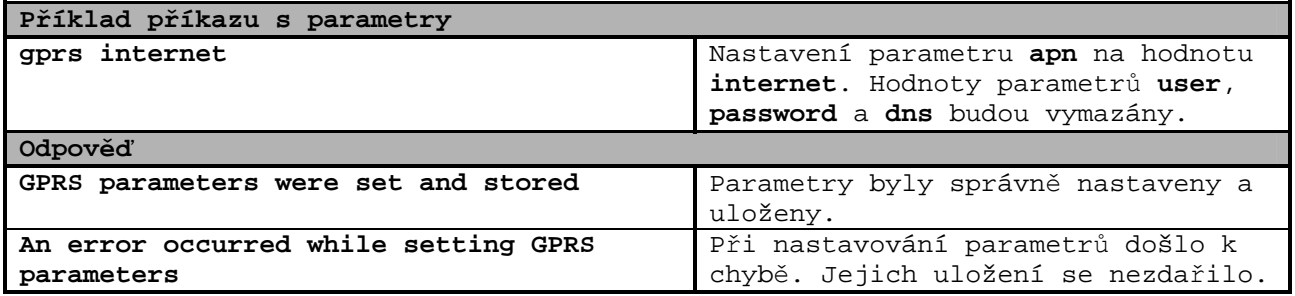

Pokud se hodnota žádného z parametrů, které se mají ukládat, neliší od příslušné původní, již nastavené hodnoty, provedení příkazu by nemělo žádný vliv. Proto jsou v tomto případě jen vráceny informace stejně, jako v případě příkazu *Informace o nastavení GPRS připojení*. Zadá-li tedy uživatel příkaz pro nastavení a přesto jsou pouze vráceny informace, znamená to, že parametry jsou již nastaveny tak, jak je požadováno, nebylo tedy potřeba je měnit.

## **5.2.6. Informace o nastavení připojení k M2MTalk serveru**

Je-li zaslán SMS příkaz **m2mtalk** (bez parametrů), jsou vráceny informace o aktuálním nastavení připojení k M2MTalk serveru.

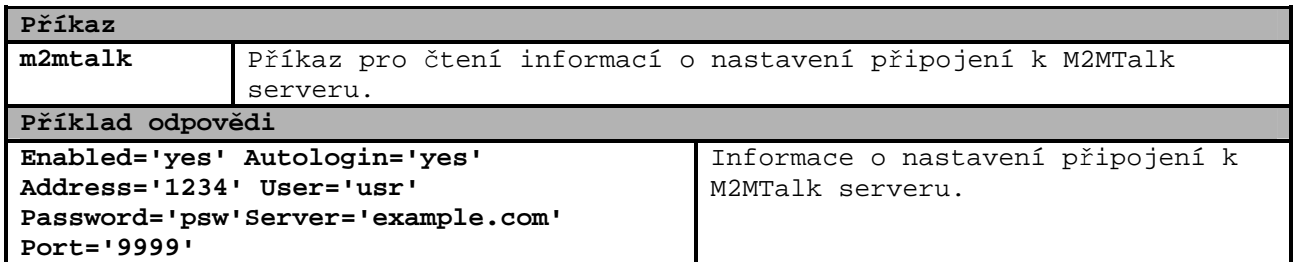

### **5.2.7. Nastavení připojení k M2MTalk serveru**

Zpráva musí začínat slovem **m2mtalk**. Za ním následují aktuální hodnoty nastavovaných parametrů v tomto pořadí:

#### **m2mtalk [***enabled***] [***autologin***] [***address***] [***user***] [***password***] [***server***] [***port***]**

Hodnoty parametrů, které nebudou ve zprávě uvedeny, zůstanou nezměněny. Hranaté závorky [] se do textové zprávy nezadávají. Jednotlivé položky musí být odděleny mezerami. Parametry příkazu jsou "odzadu" nepovinné. Není-li jakýkoli parametr uveden, nebude se jeho hodnota měnit. Jednotlivé parametry mají následující význam:

- **enabled** povolení komunikace přes M2MTalk server (**yes/no**)
- **autologin** automatické přihlašování po zapnutí (**yes/no**)
- **address** adresa modemu (číselná hodnota)
- **user** přihlašovací jméno (text)
- **password** přihlašovací heslo (text)
- **server** jméno nebo IP adresa M2MTalk serveru (text)
- **port** číslo portu (číselná hodnota)

Přijetí příkazu modemem je potvrzeno zpětným odesláním SMS zprávy. Byl-li modem přihlášen k M2MTalk serveru, bude automaticky restartován.

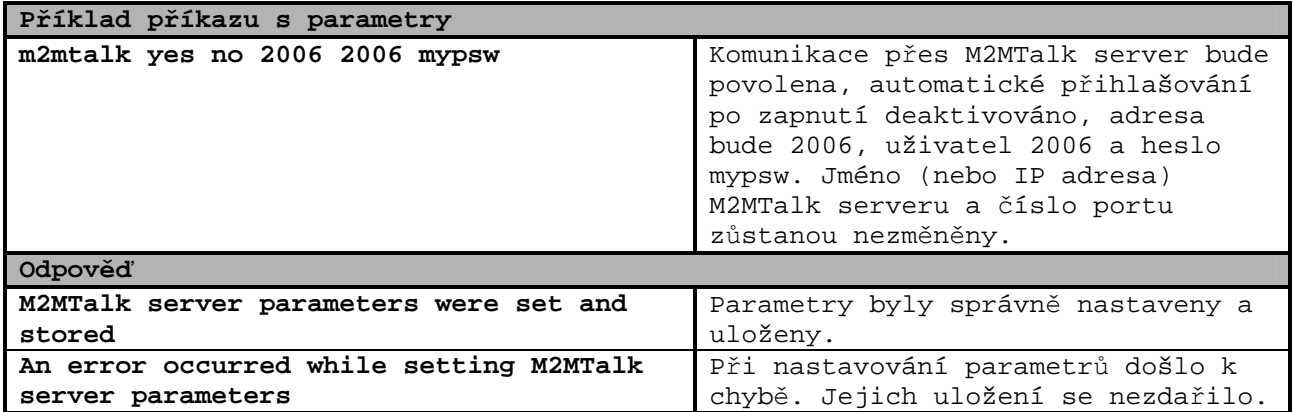

Pokud se hodnota žádného z parametrů, které se mají ukládat, neliší od příslušné původní, již nastavené hodnoty, provedení příkazu by nemělo žádný vliv. Proto jsou v tomto případě jen vráceny informace stejně, jako v případě příkazu *Informace o nastavení připojení k M2MTalk serveru*. Zadá-li tedy uživatel příkaz pro nastavení a přesto jsou pouze vráceny informace, znamená to, že parametry jsou již nastaveny tak, jak je požadováno, nebylo tedy potřeba je měnit.

## **5.2.8. Informace o povolení zasílání alarmových SMS zpráv**

Je-li zaslán SMS příkaz **alarms** (bez parametru), je vrácena informace o tom, zda je zasílání alarmových SMS zpráv povoleno nebo zakázáno.

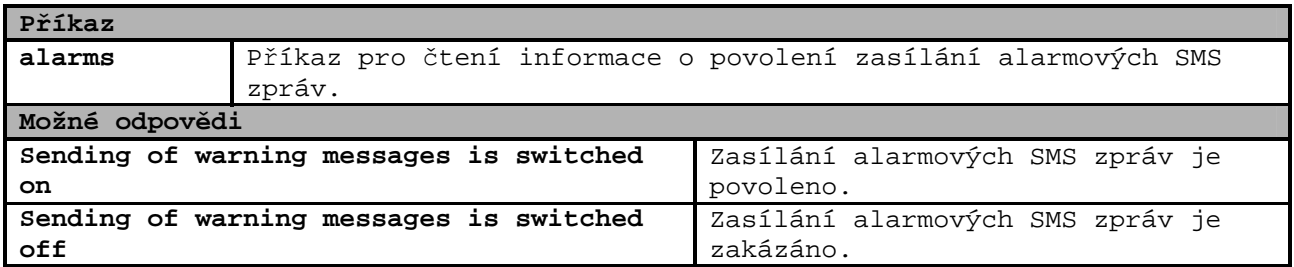

## **5.2.9. Nastavení povolení zasílání alarmových SMS zpráv**

Příkaz má syntaxi buď **alarms on** nebo **alarms off**. V prvním případě bude zasílání alarmových SMS zpráv povoleno. Stavy alarmů budou pravidelně kontrolovány a v případě, že nastane alarm, bude zaslána alarmová SMS zpráva na předem určená telefonní čísla. V druhém případě bude zasílání alarmových SMS zpráv zakázáno.

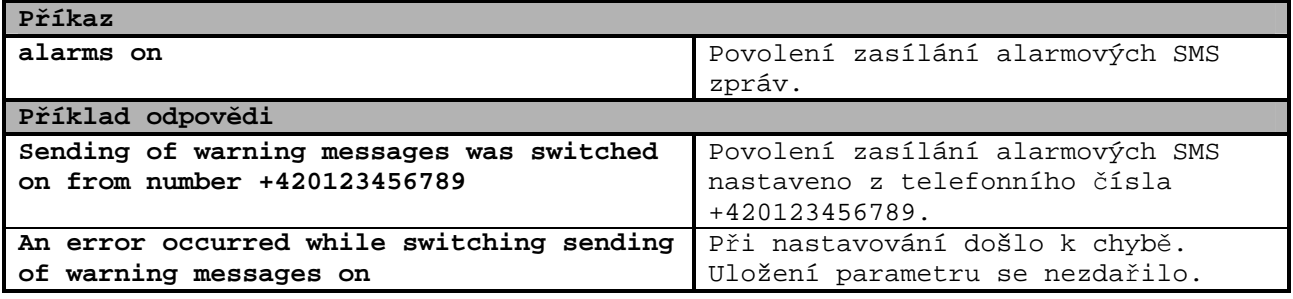

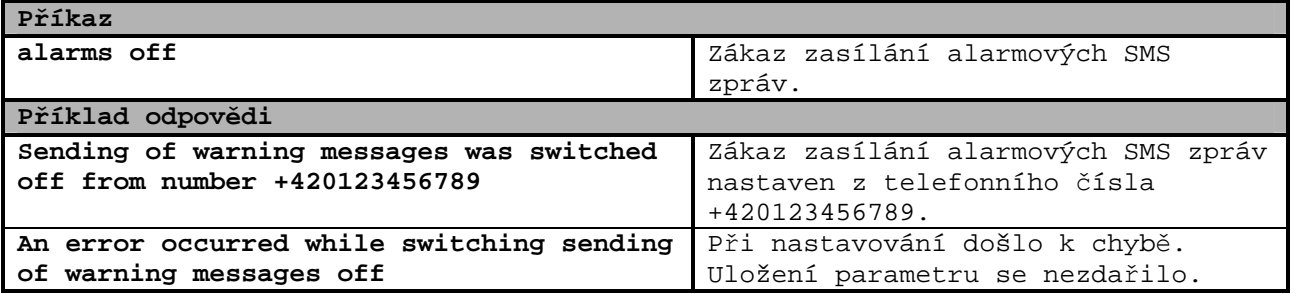

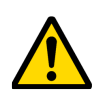

**Pozor!** Pokud nastavení proběhne úspěšně, bude odpověď zaslána nejen na telefonní číslo, z něhož byl příkaz přijat, ale také na všechna čísla určená pro zasílání alarmových zpráv!

Pokud se hodnota parametru neliší od původní, již nastavené hodnoty, provedení příkazu by nemělo žádný vliv. V tomto případě je jen vrácena informace stejně, jako v případě příkazu *Informace o povolení zasílání alarmových SMS zpráv*. Zadá-li tedy uživatel příkaz pro nastavení a přesto je pouze vrácena informace, znamená to, že parametr je již nastaven tak, jak je požadováno, nebylo tedy potřeba jej měnit.

## **5.2.10. Informace o číslech pro alarmové SMS zprávy**

Je-li zaslán SMS příkaz **alarms#** (bez parametru), je vrácen seznam všech telefonních čísel, na které jsou zasílány alarmové SMS zprávy.

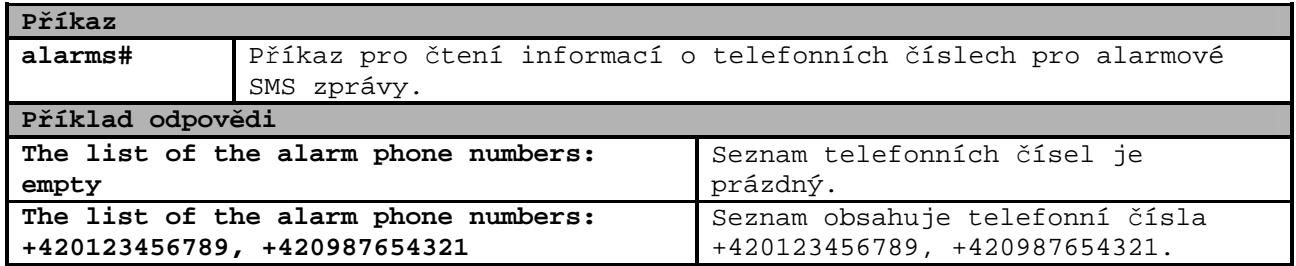

## **5.2.11. Přidání čísla pro alarmové SMS zprávy**

Příkaz slouží k přidání aktuálního telefonního čísla odesílatele do seznamu telefonních čísel, na které jsou zasílány alarmové SMS zprávy. Seznam může obsahovat až 8 telefonních čísel.

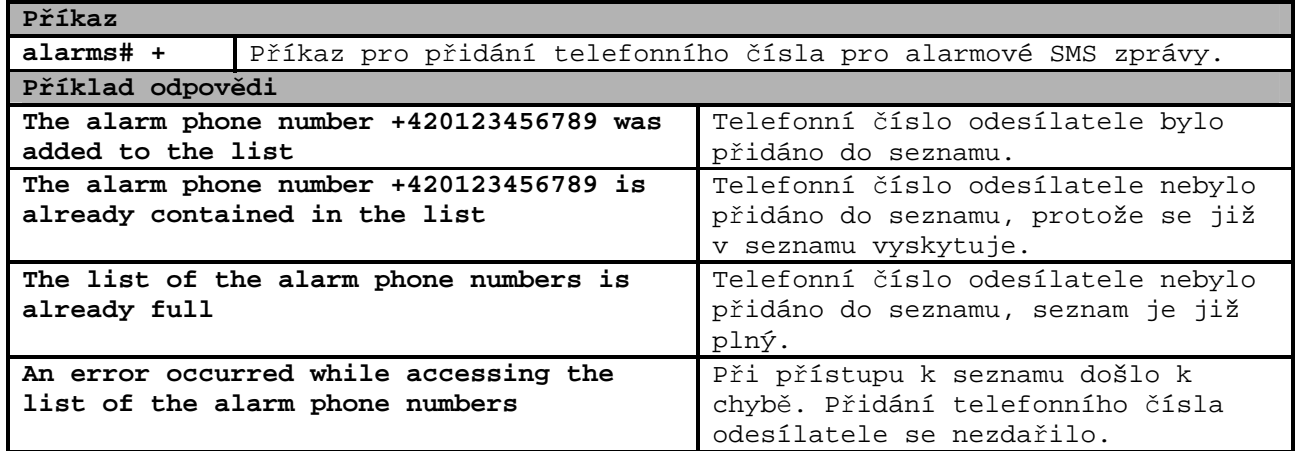

## **5.2.12. Odstranění čísla pro alarmové SMS zprávy**

Příkaz slouží k odstranění aktuálního telefonního čísla odesílatele ze seznamu telefonních čísel, na které jsou zasílány alarmové SMS zprávy.

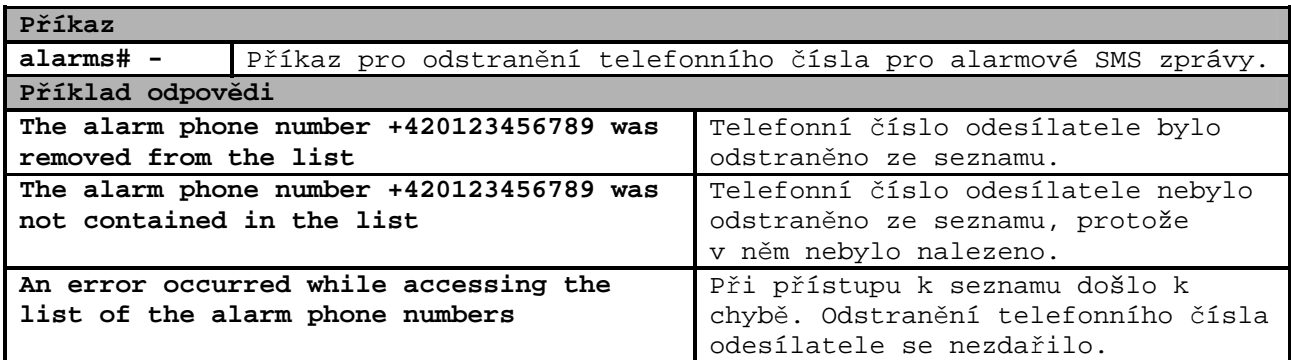

## **5.2.13. Odstranění všech čísel pro alarmové SMS zprávy**

Příkaz slouží k odstranění všech telefonních čísel, tedy smazání celého seznamu telefonních čísel, na které jsou zasílány alarmové SMS zprávy.

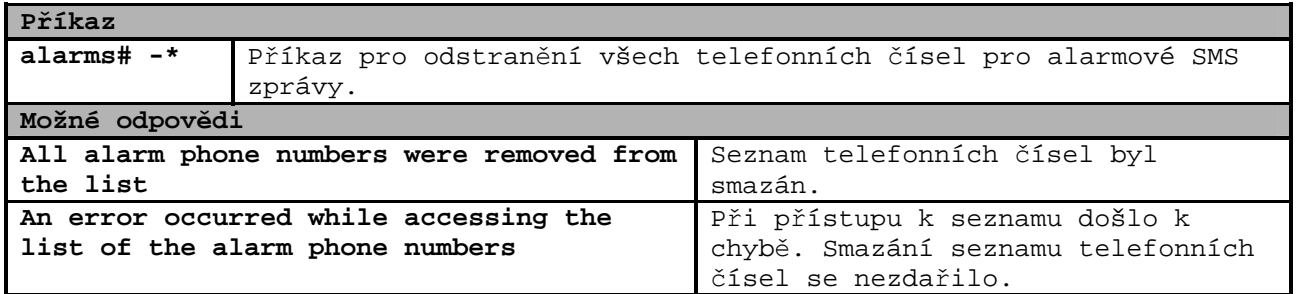

## **5.3. Alarmové SMS zprávy**

Jedná se o zprávy, které zasílá modem nezávisle na uživateli na předem nastavená telefonní čísla (viz kapitola *Nastavení komunikace s modemem a dalších parametrů modemu* na straně *29*). Modem zjišťuje v pravidelných intervalech z data loggeru informace o tom, zda není aktivní alarm a zda data logger pracuje korektně. V závislosti na typu připojeného data loggeru se konkrétně sledují tyto stavy:

- hodnota měřené veličiny je mimo nastavené meze alarmů (aktivní alarm)
- stav binárního vstupu je roven zvolenému stavu pro alarm (aktivní alarm)
- nepodařilo se zjistit typ data loggeru
- chyba komunikace s data loggerem
- stav data loggeru (zapnut / vypnut)
- chyba hodin reálného času v data loggeru
- zaplnění paměti data loggeru z 90%
- plná paměť data loggeru
- vypršení předpokládané zbývající kapacity baterie data loggeru
- nízké napětí baterie v data loggeru

Pro nastavení alarmových SMS zpráv je potřeba mít aktivováno GPRS připojení nebo modem nastavit pomocí nastavovacího kabelu. Pomocí programu pro loggery je třeba nastavit tyto parametry:

- interval čtení z data loggeru
- povolení / zákaz zasílání alarmových SMS zpráv
- seznam telefonních čísel, na které jsou zasílány alarmové SMS zprávy

### **5.3.1. Aktivní alarmy data loggeru**

Překročení nastavených mezí pro měřené veličiny nebo dosažení zvoleného stavu pro binární vstupy je vyhodnocováno data loggerem. Pro správnou funkci alarmů je potřeba v data loggeru nastavit příslušné parametry takto:

- data logger musí být zapnut
- všechny sledované kanály musí mít nastaveny požadované podmínky alarmů
- vyhodnocování alarmů všech sledovaných kanálů musí být povoleno

Příchozí SMS zpráva obsahuje stejné informace jako v případě dotazu na aktuální hodnoty veličin a nastavení alarmů.

#### **Hodnota měřené veličiny je mimo nastavené meze alarmů**

```
Příchozí zpráva
```

```
Př. 1: 
#12345678: #1: 24.7C 19.0..26.0 #2: 
45.5%RH 0.0..50.0 #6: !12.1C 0.0..10.0 
Př. 2: 
Logger Sklad_13: T: 24.7C 19.0..26.0 RH: 
45.5%RH 0.0..50.0 DP: !12.1C 0.0..10.0 
                                             Nastavení alarmů a aktuální hodnoty 
                                             veličin zaslané z data loggeru.
```
**Stav binárního vstupu je roven zvolenému stavu pro alarm (jen data loggery Gxxxx)** 

```
Příchozí zpráva 
Př. 1: 
#12345678: #1: 24.7C 19.0..26.0 1m #2: 
!25.0C 10.0..24.0 2m #3: OFF 1m #4: !ON 
10m 
Př. 2: 
Logger Sklad_13: Temp1: 24.7C 19.0..26.0 
1m Temp2: !25.0C 10.0..24.0 2m Bin1: OFF 
1m Bin2: !ON 10m 
                                             Nastavení alarmů a aktuální hodnoty 
                                             veličin zaslané z data loggeru.
```
## **5.3.2. Další stavy data loggeru**

**Nepodařilo se zjistit typ data loggeru** 

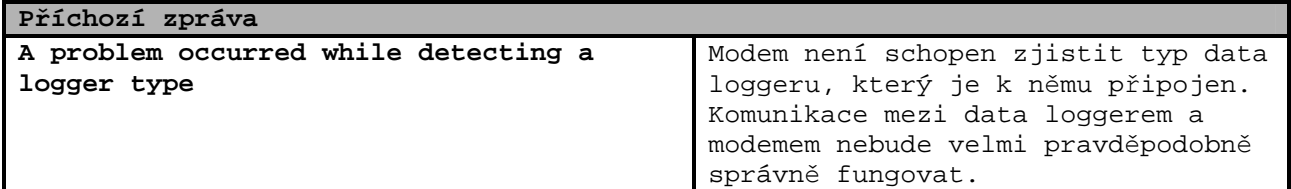

#### **Chyba komunikace s data loggerem**

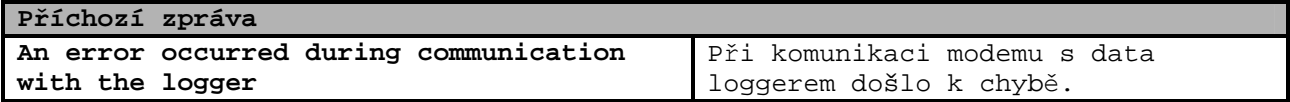

#### **Stav data loggeru (zapnut / vypnut, jen data loggery S/Rxxxx)**

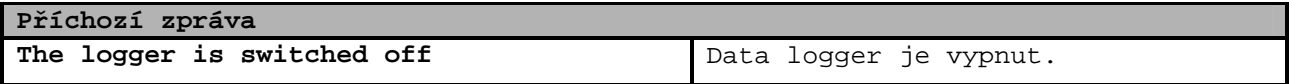

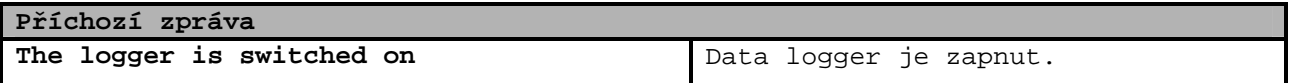

#### **Chyba hodin reálného času v data loggeru**

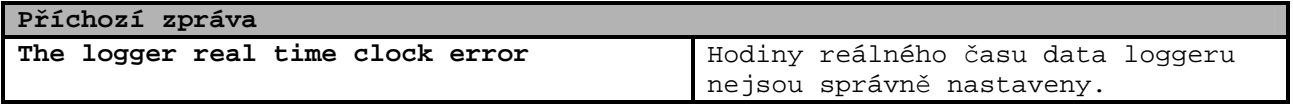

#### **Zaplnění paměti data loggeru z 90% (jen data loggery S/Rxxxx)**

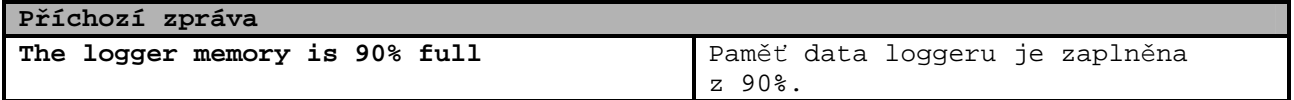

#### **Plná paměť data loggeru**

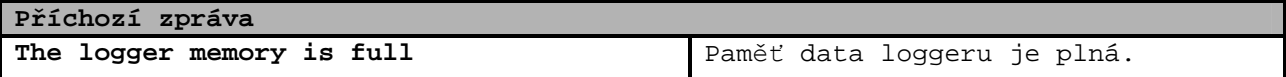

#### **Vypršení předpokládané zbývající kapacity baterie data loggeru (jen data loggery S/Rxxxx)**

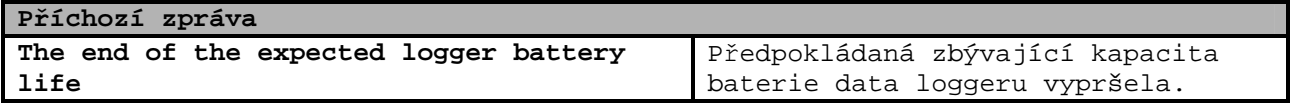

### **Nízké napětí baterie v data loggeru (jen data loggery S/Rxxxx)**

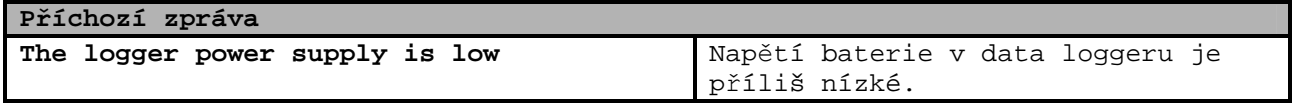

# **6. Nastavení programu pro loggery pro použití s modemem**

**Pozor!** Pokud není GPRS připojení dostupné, je nutné použít nastavovací kabel, přejděte na kapitolu *Konfigurace modemu pomocí nastavovacího kabelu* na straně *35*.

Nastavení parametrů v níže uvedených příkladech má pouze informativní charakter, v nastavení je potřeba uvést správné hodnoty!

## **6.1. Nastavení komunikace s modemem a dalších parametrů modemu**

Spusťte program pro data loggery. V hlavní nabídce zvolte položku *Soubor / Možnosti.* Nejprve je nutno vybrat v levém sloupci okna *Možnosti* položku *M2M spojení*. Zobrazí se níže uvedené okno.

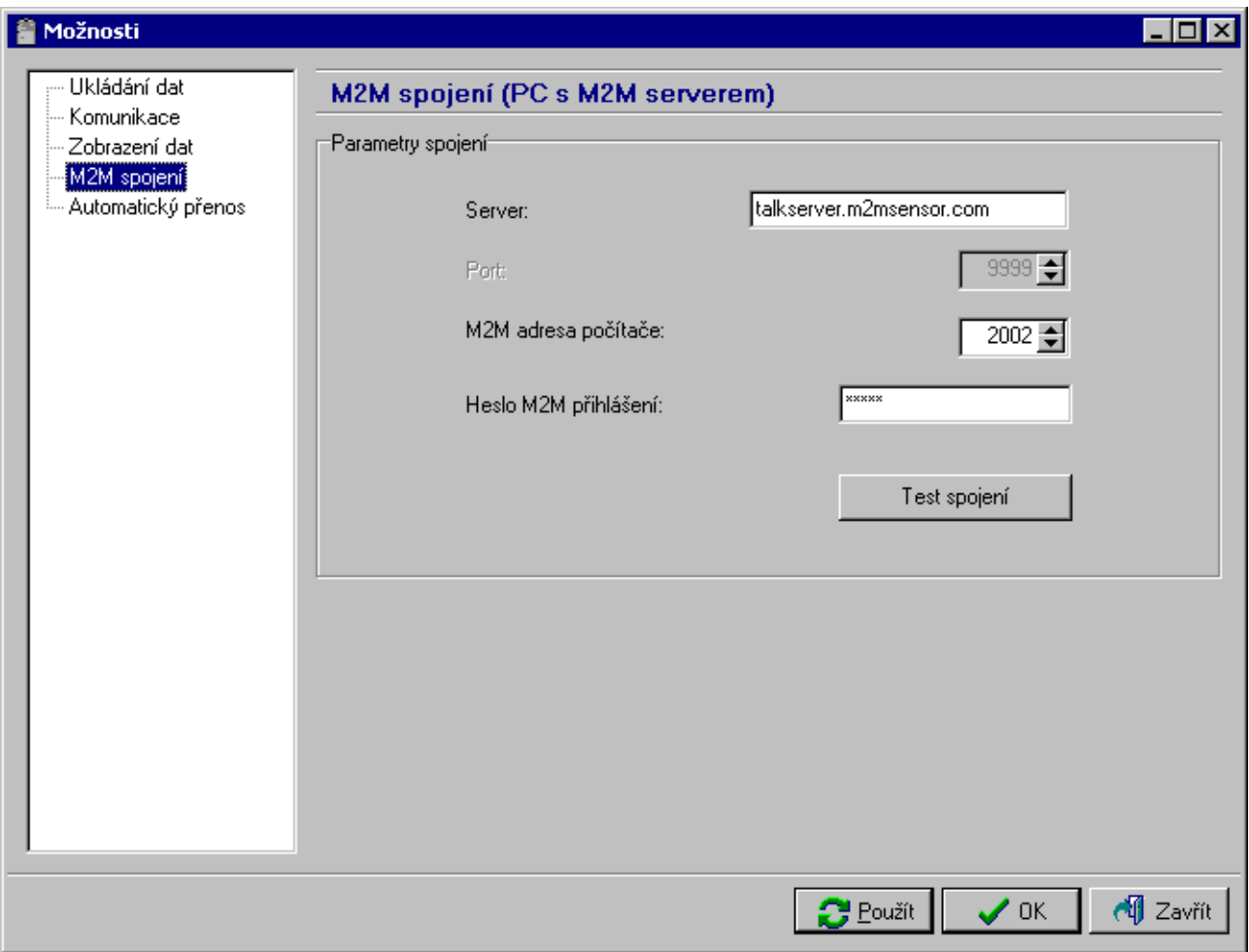

Položky *Server* a *Port* jsou již předvyplněny a bezdůvodně je neměňte! Položky *M2M adresa počítače* a *Heslo M2M přihlášení* vyplňte podle údajů uvedených na kartě dodané spolu s modemem. Nastavení potvrďte stiskem tlačítka *Použít*.

Dále vyberte v levém sloupci okna *Možnosti* položku *Komunikace*. Zobrazí se níže uvedené okno.

I-GPR-LP040-07 29

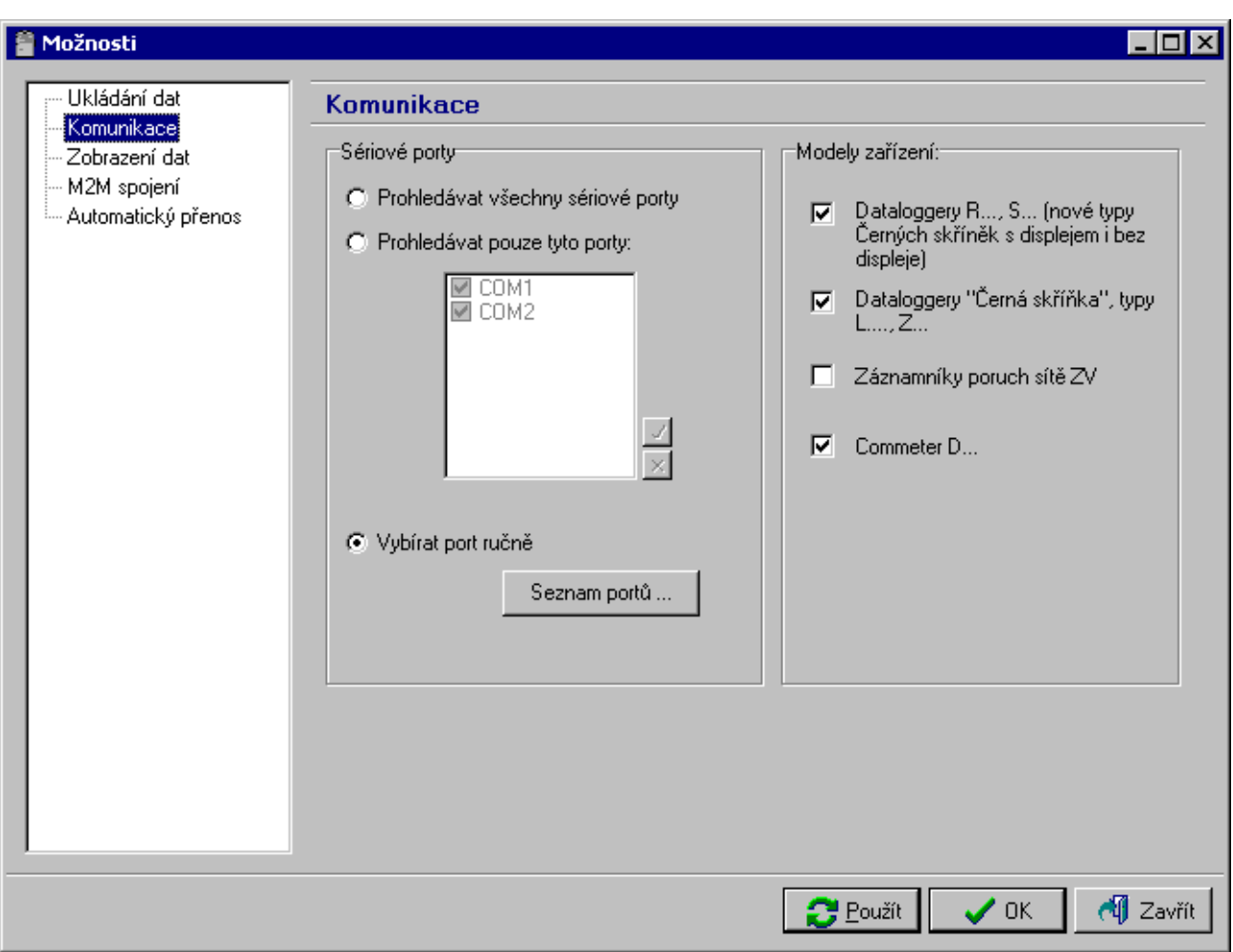

Vyberte položku *Vybírat port ručně* a stiskněte tlačítko *Seznam portů...* Zobrazí se okno *Seznam komunikačních portů*.

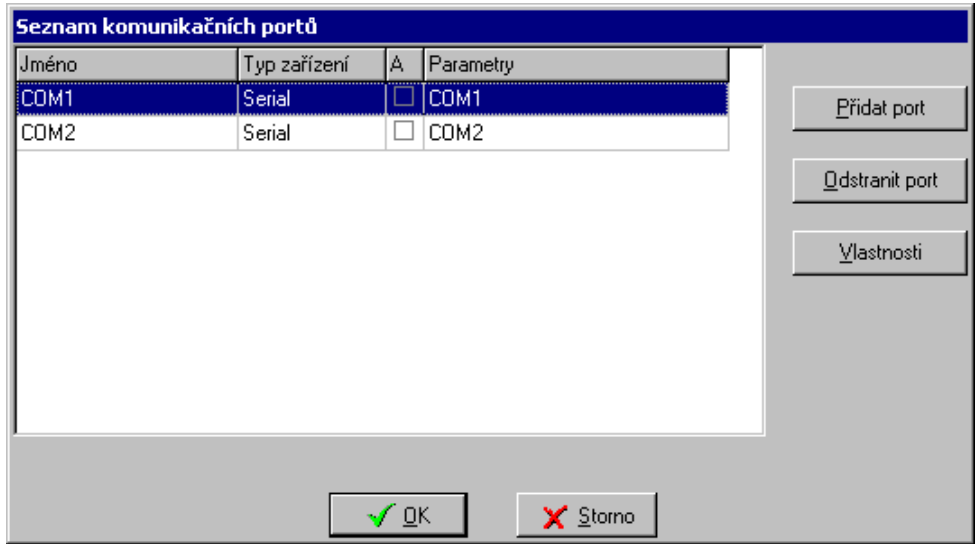

V tomto okně stiskněte tlačítko *Přidat port.* Zobrazí se okno *Nový komunikační port*.

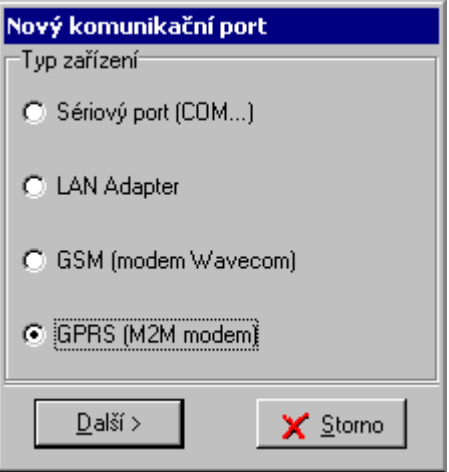

Zde zvolte položku *GPRS (M2M modem)* a stiskněte tlačítko *Další >*.

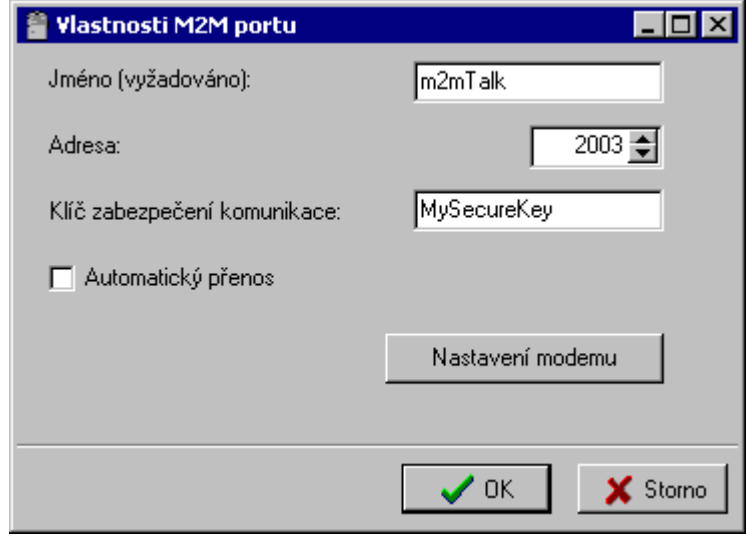

Zobrazí se okno *Vlastnosti M2M portu,* ve kterém nastavte parametry připojení pro modem. Položka *Jméno* slouží k uživatelskému pojmenování připojení, zvolte si vlastní název. Položku *Adresa* vyplňte podle údajů v kartě, kterou jste obdrželi spolu s modemem. Pokud chcete zamezit neautorizovanému přístupu k vašemu modemu (data loggeru), vyplňte položku *Klíč zabezpečení komunikace* vámi zvoleným heslem. Toto heslo si dobře zapamatujte, budete je později muset zadat i v nastavení modemu!

Pokračujte stiskem tlačítka *Nastavení modemu*. Program spustí komunikaci s modemem. Pokud byla všechna předchozí nastavení v pořádku, zobrazí se níže uvedené okno. V opačném případě zkontrolujte nastavení popsané v kapitole *Nastavení komunikace s modemem a dalších parametrů modemu* na straně *29*.

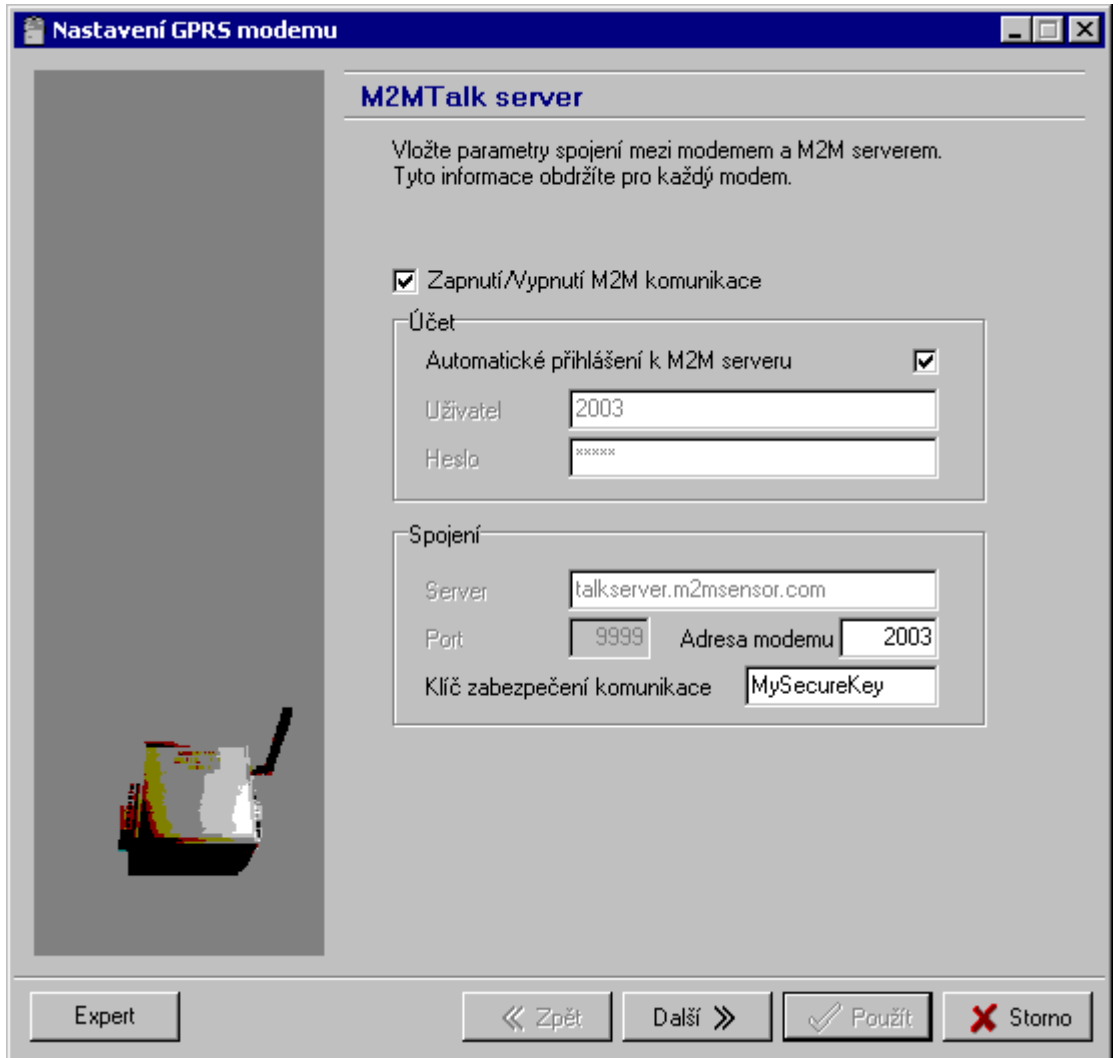

V tomto okně zadejte *Klíč zabezpečení komunikace* shodně s nastavením v okně *Vlastnosti M2M portu* na straně *31*. V případě, že požadujete, aby se modem po zapnutí sám automaticky přihlásil k M2MTalk serveru (tzn. aby byla možná GPRS komunikace), zaškrtněte políčko *Automatické přihlášení k M2M serveru*. Ostatní parametry v tomto okně bezdůvodně neměňte, došlo by k problémům při spojení s modemem!

Po stisku tlačítka *Další >>* se zobrazí okno pro nastavení omezení telefonních čísel pro komunikaci pomocí SMS zpráv.

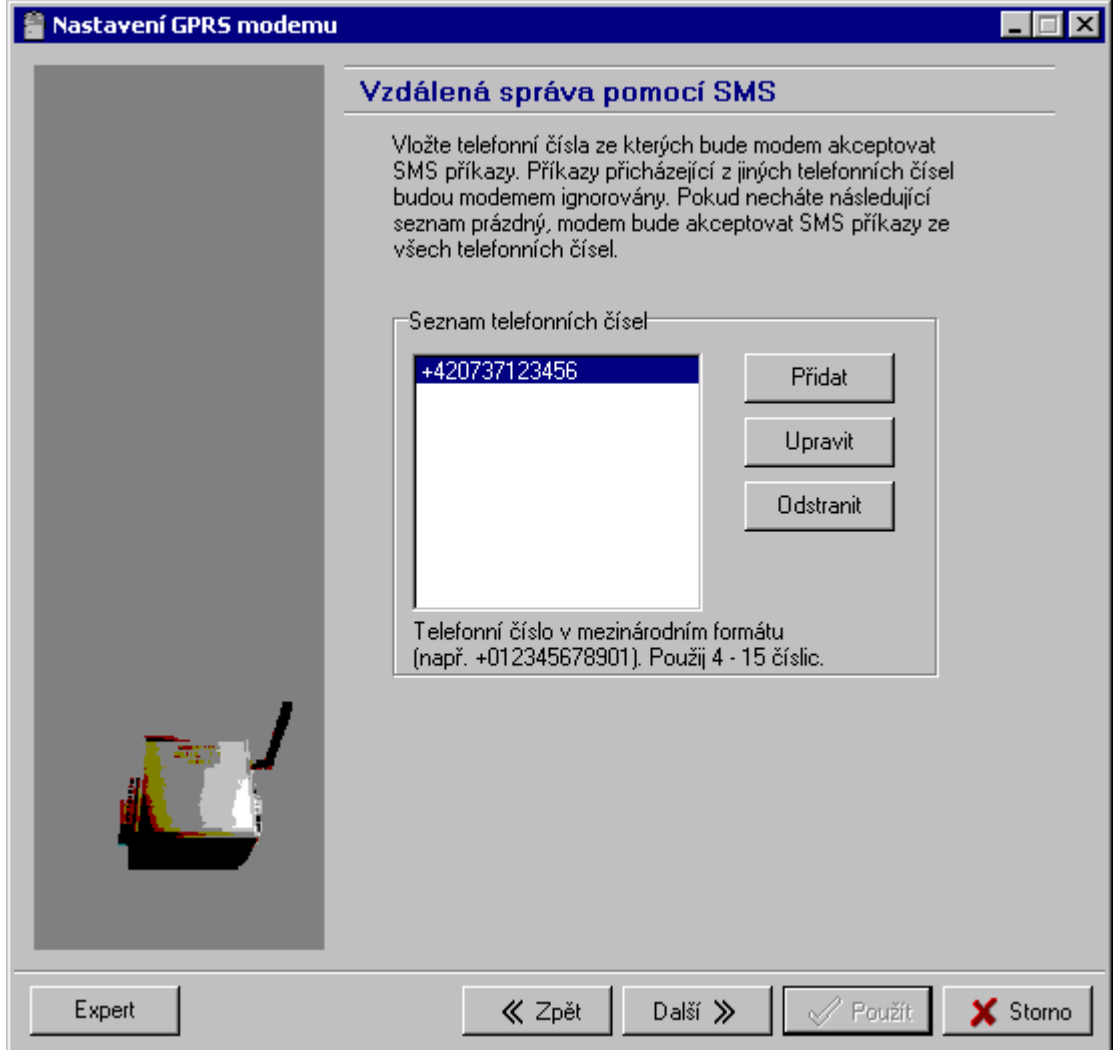

Komunikaci pomocí SMS zpráv je možno omezit jen na vybraná telefonní čísla. Pokud nejsou žádná telefonní čísla v seznamu uvedena, bude modem zpracovávat příchozí SMS zprávy ze všech telefonních čísel. Pokud zadáte telefonní čísla, bude zpracovávat SMS zprávy pouze z těchto zadaných čísel.

Po stisku tlačítka *Přidat* zadejte telefonní čísla, z nichž bude možné modemu zasílat pomocí SMS zpráv příkazy. Telefonní čísla je nutno zadávat v mezinárodním formátu (např. +420123456789).

Po stisku tlačítka *Další >>* se zobrazí okno pro nastavení vlastností alarmových SMS zpráv.

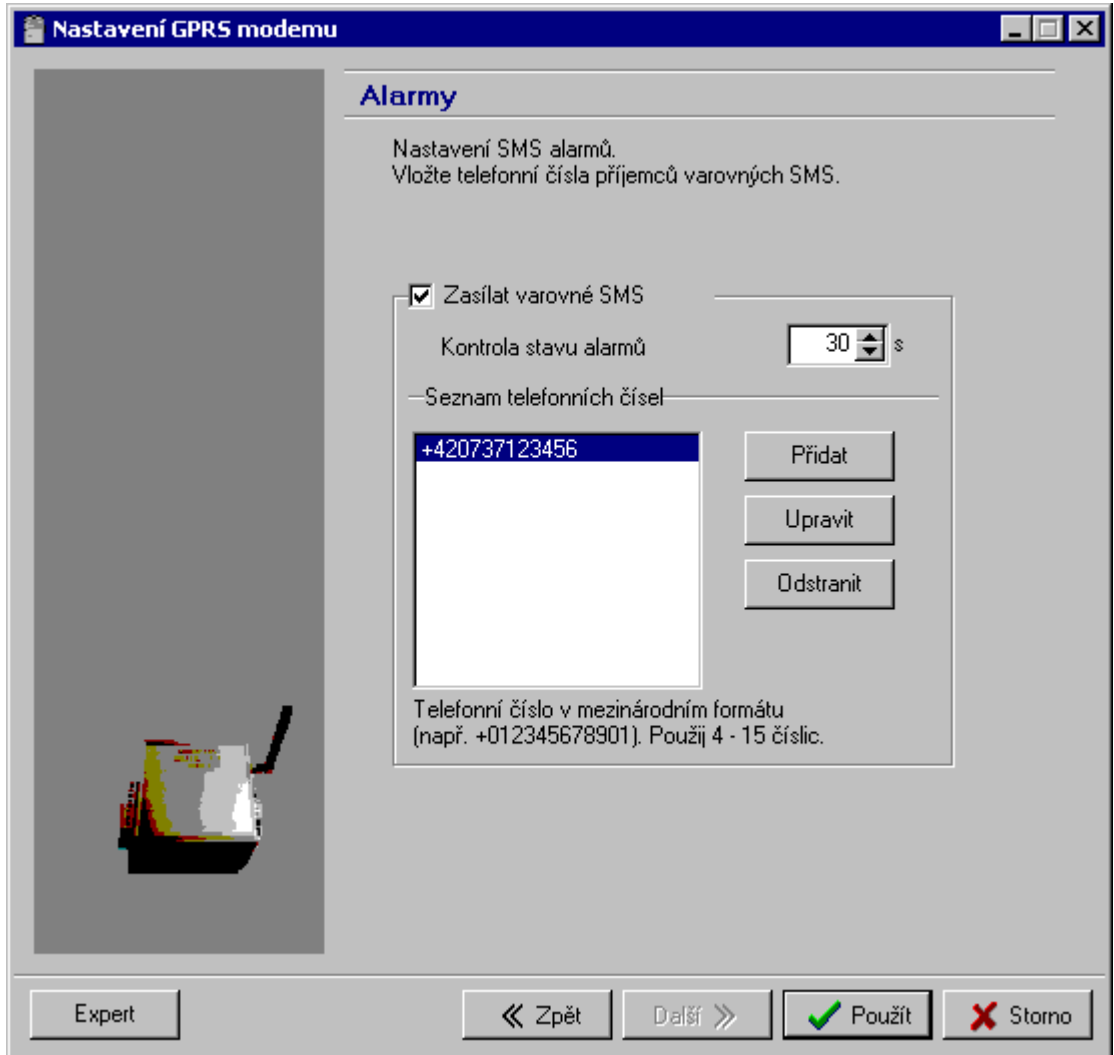

Modem zjišťuje v pravidelných intervalech (položka *Kontrola stavu alarmů*) z data loggeru informace o tom, zda není aktivní alarm a zda data logger pracuje korektně. Tyto informace dále zpracovává a na základě vyhodnocených výsledků zasílá uživateli alarmové SMS zprávy. Chcete-li, aby modem zasílal varovné SMS zprávy, zaškrtněte volbu *Zasílat varovné SMS.* V tomto případě ještě zadejte telefonní čísla, na která budou varovné SMS zprávy odesílány.

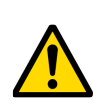

**Pozor!** Během provádění některých operací, při nichž dochází k datovým přenosům mezi data loggerem, modemem a vzdáleným počítačem (např. stahování dat z data loggeru) může být dočasně pozastaveno zasílání varovných SMS zpráv z modemu! V uvedených případech se SMS zprávy ukládají do fronty a jsou odesílány až po ukončení příslušné operace.

Po stisku tlačítka *Použít* se nastavení uloží do modemu a poté dojde k jeho restartu. Všechna otevřená okna programu pro loggery potvrďte stiskem tlačítka *OK*.

## **6.2. Nastavení parametrů data loggeru**

Chcete-li, aby modem zasílal varovné SMS zprávy (např. překročení nastavených mezí), je nutné nastavit minimálně tyto parametry data loggeru:

- data logger musí být zapnut
- všechny sledované kanály musí mít nastaveny požadované podmínky alarmů
- vyhodnocování alarmů všech sledovaných kanálů musí být povoleno

Používáte-li pro komunikaci s data loggerem GPRS připojení, pak je možné data logger nastavit vzdáleně pomocí programu pro data loggery. Pro vzdálené připojení je nutno v okně *Soubor / Možnosti / Komunikace* zvolit položku *Vybírat port ručně* a potvrdit stiskem tlačítka *OK*. V menu vyberte položku *Konfigurace / Nastavení parametrů přístroje*, ze zobrazeného seznamu vyberte dříve vytvořený komunikační port.

V případě, že nevyužíváte pro vzdálenou komunikaci s data loggerem GPRS připojení, je nutné data logger nastavit lokálně pomocí komunikačního adaptéru (COM adaptér IP65, USB adaptér). Nastavení proveďte pomocí programu pro loggery standardním způsobem.

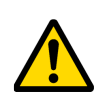

**Pozor!** Po dobu, kdy je data logger Gxxxx propojen s počítačem přes komunikační USB kabel, je sériové komunikační rozhraní data loggeru vyřazeno z provozu. To znamená, že během této doby nebude probíhat komunikace mezi připojeným GPRS modemem a data loggerem.

## **6.3. Konfigurace modemu pomocí nastavovacího kabelu**

Není-li GPRS připojení k dispozici, je pro nastavení všech parametrů modemu nutno použít nastavovací kabel. Program pro loggery je v tomto případě nutno spustit s parametrem */service,* např. kliknout na tlačítko *Start*, zvolit položku *Spustit...* pak *Procházet...* a nalistovat na svém disku program *LOGGER.EXE* (nebyl-li změněn při instalaci cíl umístění programu, bude umístěn v *C:\Program Files\CometLoggers\Logger\Logger.exe*), označit jej myší a kliknout na *Otevřít*. Do zobrazeného políčka *Otevřít:* zapsat na konec zobrazené cesty (až za uvozovku) znak mezera, poté parametr */service* a kliknout na *OK*. Spuštěný program by měl mít nyní v menu navíc položku *Servis*. V menu *Servis* zvolte položku *M2M modem*. Zvolte číslo COM portu, ke kterému je modem připojen, potvrďte tlačítkem *OK*. Nyní je možno nastavit všechny parametry modemu.

# **7. Technická specifikace**

## **7.1. Technické parametry**

Komunikace s data loggerem: RS232 (Canon 9 zástrčka) pro COM adaptér Frekvenční pásmo: 850/900/1800/1900 MHz Výstupní výkon: Class 4 (+33dBm ±2dB) for EGSM850 Class  $4 (+33dBm + 2dB)$  for EGSM900 Class 1  $(+30$ dBm  $\pm 2$ dB) for GSM1800 Class 1  $(+30$ dBm  $\pm 2$ dB) for GSM1900 Typ SIM karty: 1,8V nebo 3V GPRS třída: multislot class 12 Anténa: 50 ohmů, konektor SMA Svorkovnice napájení: odnímatelná, WAGO 734, max. průřez vodičů 1,5 mm<sup>2</sup> Krytí: IP30 Provozní podmínky: Napájení: vnější zdroj 9 až 32 V ss, špičkový příkon až 10W Rozsah provozní teploty přístroje: -30 až +65 °C Stanovení vnějších vlivů dle ČSN 33 2000-5-51: normální Pracovní poloha: libovolná Upevnění přístroje (volitelné příslušenství): samolepicí Dual Lock, držák na zeď, držák na DIN lištu Skladovací podmínky: teplota -40 až +85 °C Rozměry (bez antény a držáků): 105 x 71 x 24 mm Hmotnost (bez antény a držáků): cca 180 g Materiál skříňky: eloxovaný hliník

## **7.2. Rozhraní modemu**

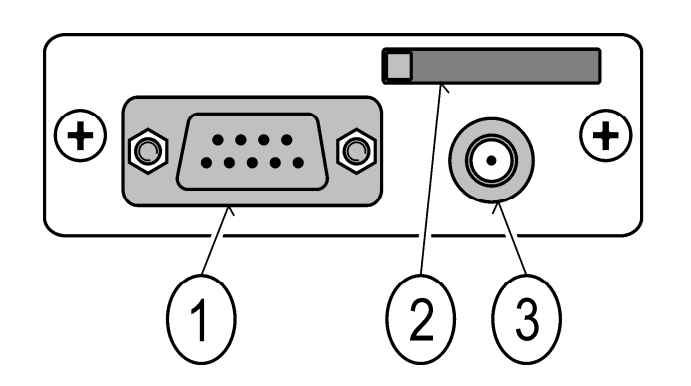

*1 = RS232 konektor, 9 pin, samec 4 = žlutá indikační LED dioda 2 = konektor a držák SIM karty 5 = zelená indikační LED dioda 3 = anténní konektor SMA, samice 6 = napájecí WAGO konektor* 

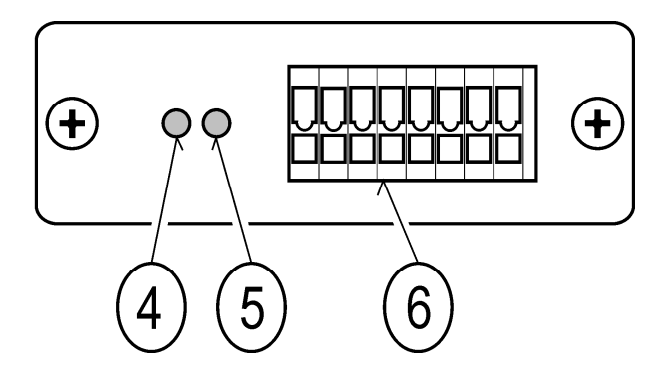

## **7.3. Orientační rozměry modemu s doporučenou GSM anténou MP009/1**

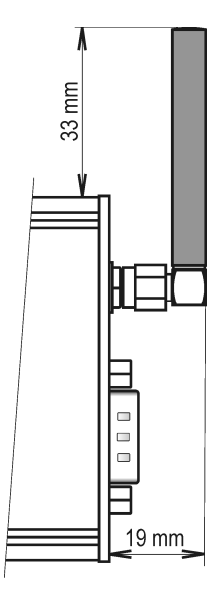

**7.4. Rozměrový náčrt pro montáž modemu na zeď MP036** 

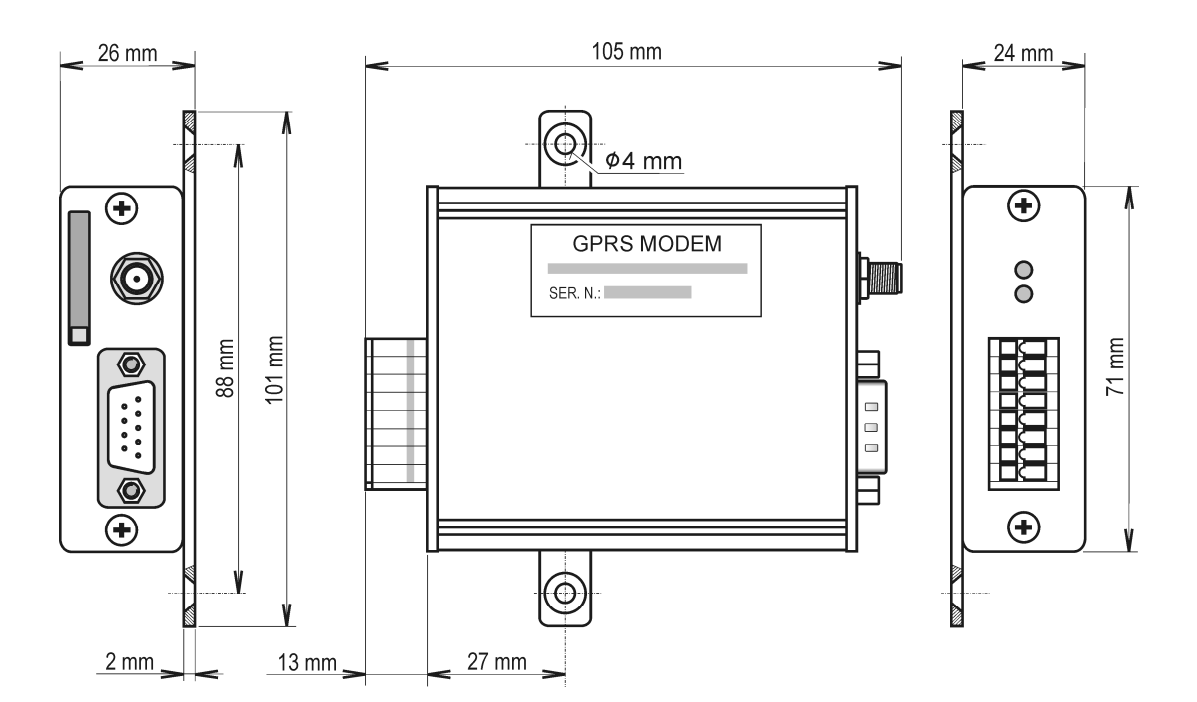

## **7.5. Rozměrový náčrt pro montáž modemu na DIN lištu MP037**

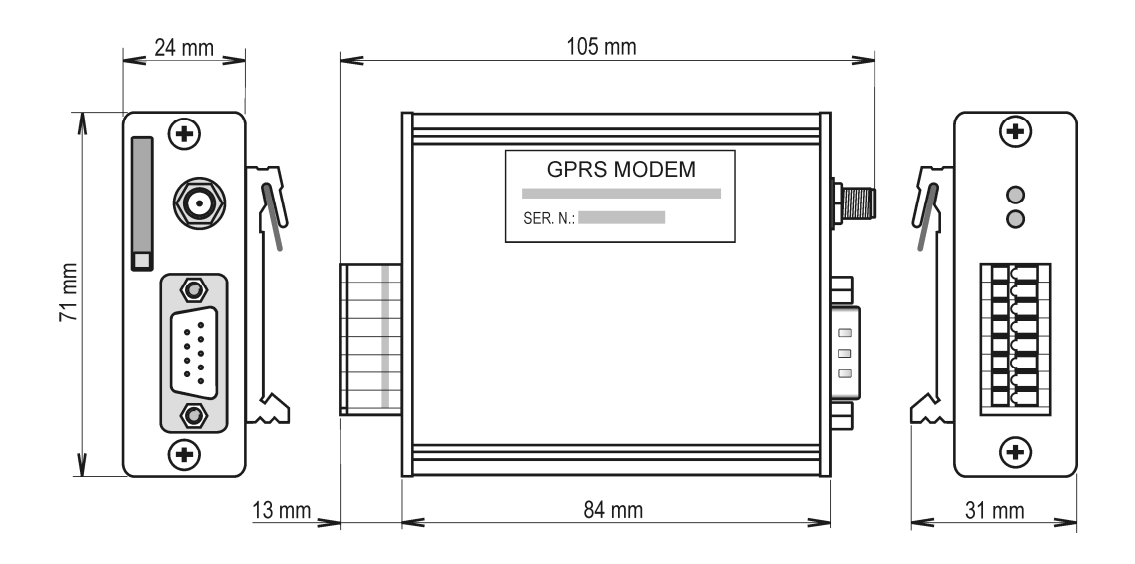

## **7.6. Popis chování indikačních LED diod**

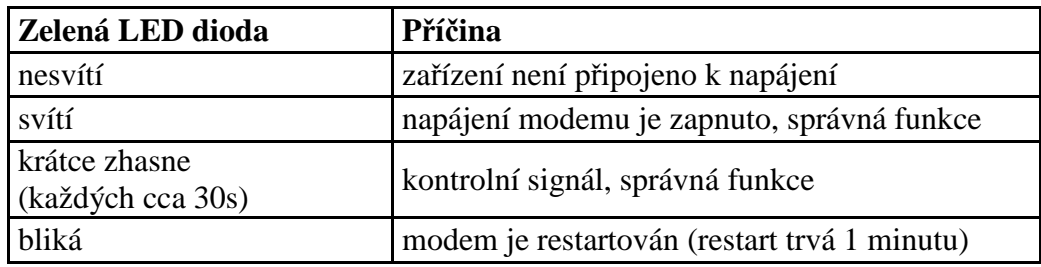

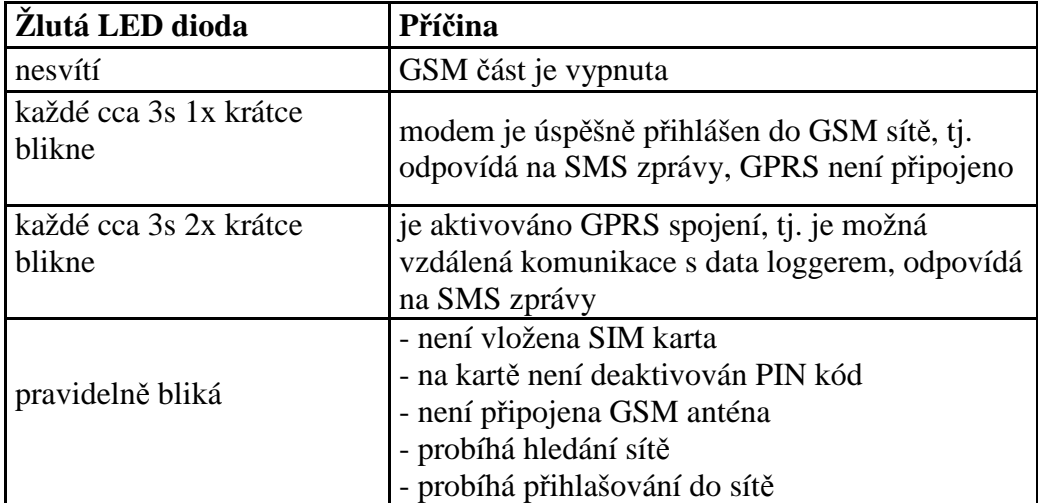

## **7.7. Seznam podporovaných typů data loggerů**

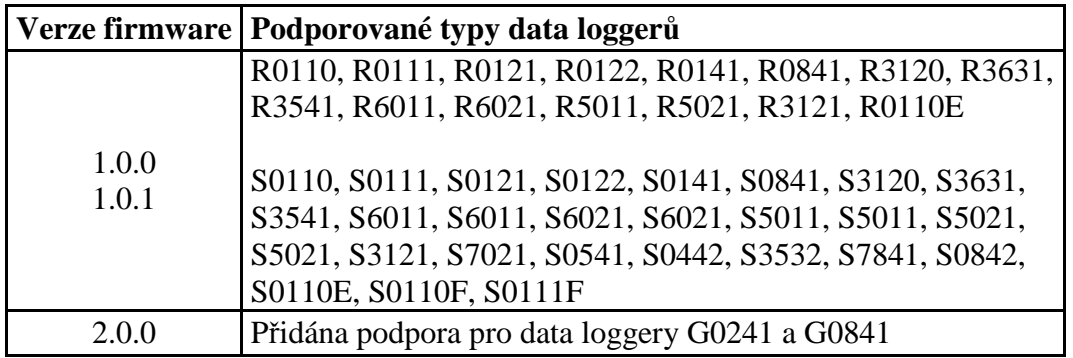

# **8. Technická podpora**

Technickou podporu a servis zajišťuje distributor tohoto přístroje. Kontakt na něj je uveden v záručním listu, dodaném s přístrojem. V případě potřeby můžete také využít diskusní fórum na adrese: http://www.forum.cometsystem.cz/.

Stručný popis diskusního fóra je na http://www.cometsystem.cz/forum.htm.

# **9. Vyřazení z provozu**

Zařízení odpojte a zajistěte jeho likvidaci podle platné legislativy pro zacházení s elektroodpady.